# SPIRIT

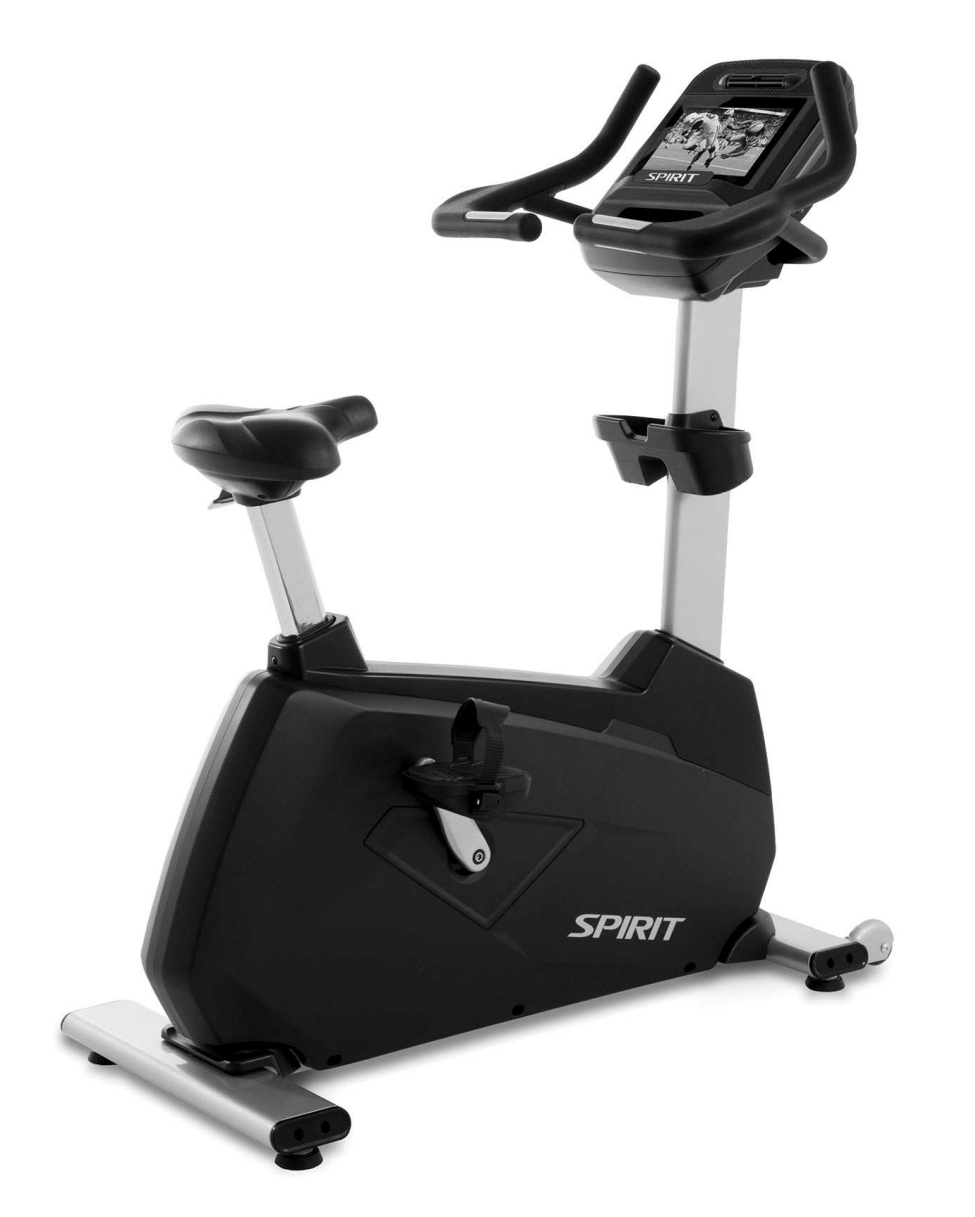

# Велотренажер CU900 ENT Руководство пользователя

Пожалуйста, внимательно прочитайте данное руководство перед эксплуатацией Вашего нового велотренажера.

# СОДЕРЖАНИЕ

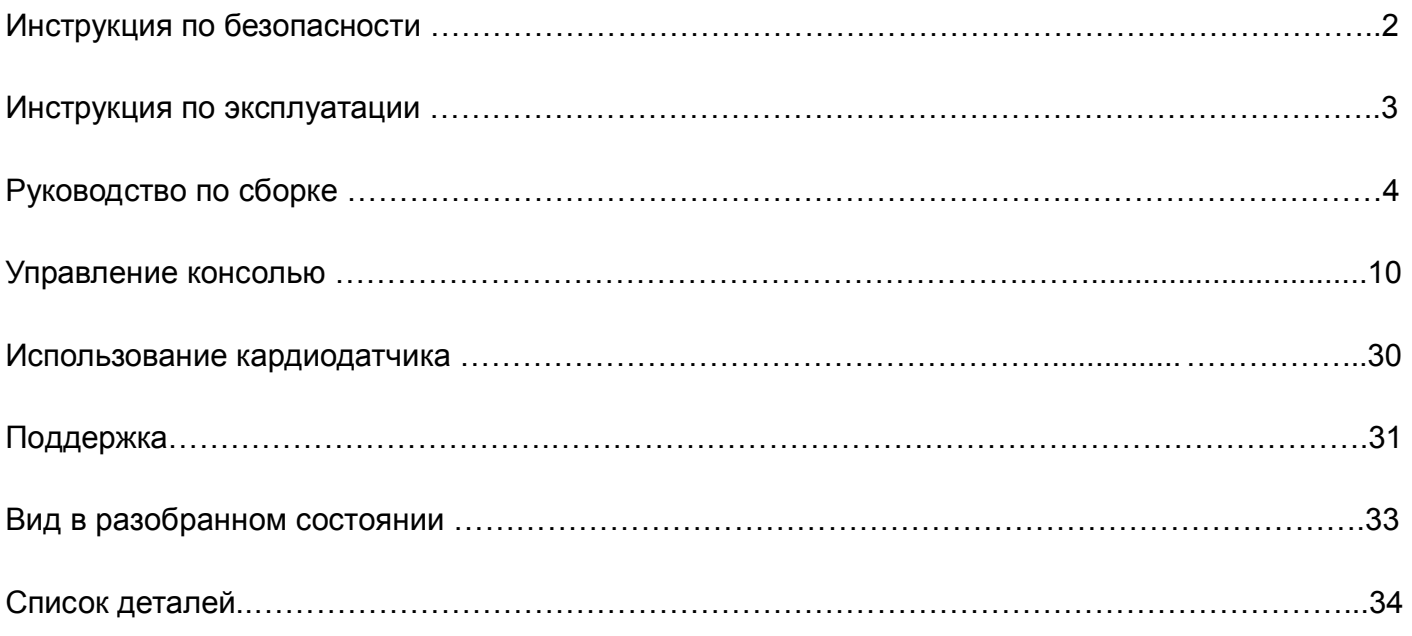

# ИНСТРУКЦИЯ ПО БЕЗОПАСНОСТИ

**ВНИМАНИЕ** - Прочитайте все инструкции перед использованием этого тренажера.

*ВНИМАНИЕ* - Система контроля частоты сердечных сокращений может работать неточно. Перетренированность может привести к серьезным травмам или смерти. Если вы почувствуете слабость, прекращайте упражнения немедленно.

- Не устанавливайте тренажер на очень мягкий, плюшевый или махровый ковёр. В результате такой установки могут повредиться и ковёр и тренажер.
- Не допускайте детей к играм возле тренажера. Детали тренажера могут причинить вред.
- Держите руки в стороне от подвижных частей тренажера.
- Не допускайте попадания никаких предметов в отверстия тренажера.
- Не используйте тренажер на открытом воздухе.
- Не пытайтесь использовать тренажер в целях, для которых он не предназначен.
- Датчики пульса не являются медицинским прибором. Различные факторы, в том числе и движение пользователя, могут повлиять на точность показаний. Датчики пульса используются только для тренировочных целей, чтобы помочь в определении изменения сердечного ритма.
- Используйте соответствующую обувь во время тренировки на тренажере. Высокие каблуки, ботинки, сандалии или голые ноги не подходят для занятий на данном тренажере. Используйте качественную спортивную обувь, чтобы избежать усталости ног.
- Тренажер не предназначен для использования людьми (включая детей) с физическими, сенсорными или ментальными ограничениями, недостатком знаний или опыта, если только они не находятся под наблюдением человека, ответственного за их безопасность.
- Тренажер может быть использован детьми от 8 лет и людьми с физическими, сенсорными или ментальными ограничениями, недостатком знаний или опыта, если только они были проинструктированы, как использовать тренажер безопасно и понимать связанную с ним опасность. Дети не должны играть с тренажером. Чистка и техническое обслуживание не должны производиться людьми без наблюдения взрослых.
- Необходимо наблюдать за детьми, чтобы убедиться, что они не играют с тренажером.
- Обратите внимание на правильную посадку и факт того, что педали В и С класса не подходят для терапевтических целей.
- ВНИМАНИЕ! Система контроля частоты сердечных сокращений может работать неточно. Перетренированность может привести к серьезным травмам или смерти. Если вы почувствуете слабость, прекращайте упражнения немедленно".
- Тренажер не является медицинским оборудованием.

# ИНФОРМАЦИЯ ПО ЭЛЕКТРОБЕЗОПАСНОСТИ

#### *ВНИМАНИЕ!*

**НИКОГДА** не подвергайте тренажер воздействию дождя или влаги. Этот тренажер **не предназначен** для использования на открытом воздухе, рядом с бассейном, в спа-салоне, или в любой другой среде с высокой влажностью. Спецификация рабочих температур составляет от 5 до 48 градусов Цельсия (от 40 до 120 градусов по Фаренгейту), а влажность составляет 95% без конденсации (не должно образовываться никаких капель воды на поверхности).

**ВНИМАНИЕ –** Для снижения риска ожогов, воспламенения и повреждения людей электрическим током, устанавливайте тренажер на ровную плоскую поверхность с доступом к заземленной сети переменного тока от 90 до 240В, 50-60Гц, 15А. Не используйте удлинители, если только они не соответствуют типу 16awg и более, с одним разъемом на конце. Этот тренажер должен быть единственным прибором, подключенным к розетке питания. Не пытайтесь подключить вилку с заземлением при помощи несоответствующих адаптеров и не пытайтесь внести изменения в кабели питания. Это может стать причиной получения серьезного вреда, пожара и неисправности компьютера.

# ИНСТРУКЦИЯ ПО ЭКСПЛУАТАЦИИ

- - **НИКОГДА** не используйте тренажер, если вы не прочитали и полностью не поняли результаты действия программы и запросов компьютера.
- - **НИКОГДА** не используйте тренажер во время грозы. Возможен скачок напряжения в сети, который может повредить компоненты тренажера.
- - **Все пользователи** перед началом тренировочной программы должны пройти медицинское обследование. Особенно это касается людей с перенесенными сердечными заболеваниями и имеющими другие факторы риска.
- - **Пользователь** должен настроить сиденье для удобного использования во время тренировки.
- - Важно понимать, что увеличение нагрузки происходит не сразу. Установите желаемый уровень нагрузки и нажмите кнопку подтверждения. Компьютер будет постепенно выполнять заданную программу.
- - Будьте осторожны при совмещении занятий (например, чтение, просмотр телевизора и т.д.), во время тренировки на тренажере. Отвлечение внимания может привести к потере равновесия, что в свою очередь может привести к серьезным травмам.
- - Не прилагайте чрезмерное усилие при нажатии на клавиши управления консолью. Они сделаны так, чтобы срабатывать под небольшим давлением пальца.
- -Всегда держитесь за рукояти во время изменения настроек.
- - Не прилагайте чрезмерное усилие при нажатии на клавиши управления консолью. Они сделаны так, чтобы срабатывать под небольшим давлением пальца. Если вы считаете, что клавиши работают не корректно под нормальным нажатием, свяжитесь с поставщиком.

# РУКОВОДСТВО ПО СБОРКЕ

#### **РАСПАКОВКА**

1. Разрежьте ремни, затем потяните за коробку вверх и снимите ее.

2. Найдите пакет с оборудованием. Сначала достаньте инструменты. Доставайте элементы для каждого шага сборки отдельно, чтобы избежать путаницы. Номера в инструкции, приведенные в скобках (#), являются номерами элементов на схеме.

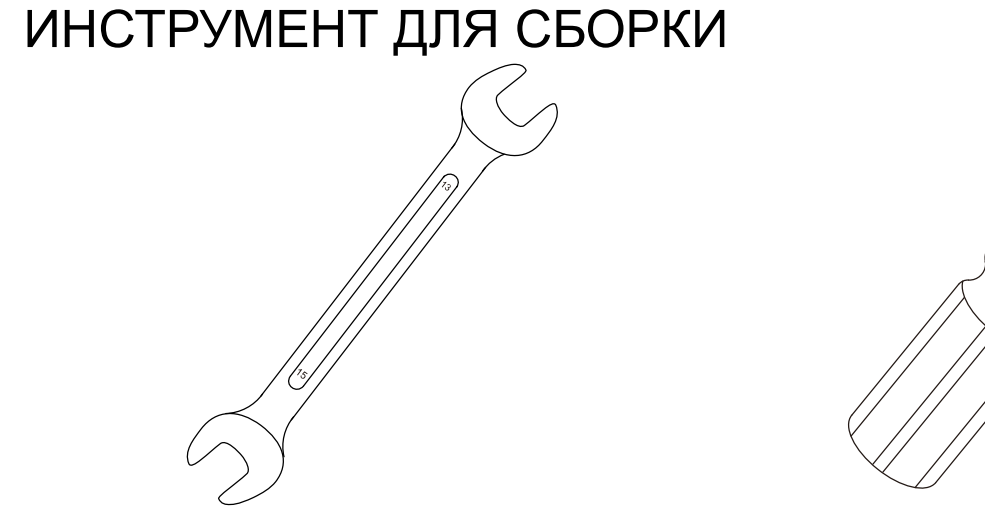

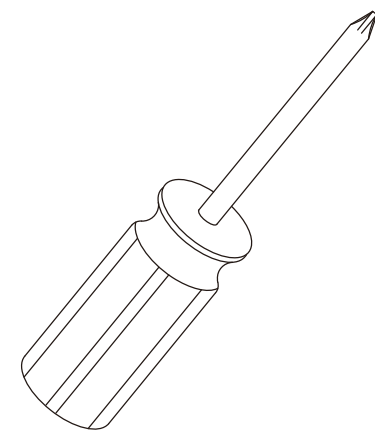

**#100.** 13/15 мм Ключ (1 шт.) **#97.** Крестовая отвертка (1 шт.)

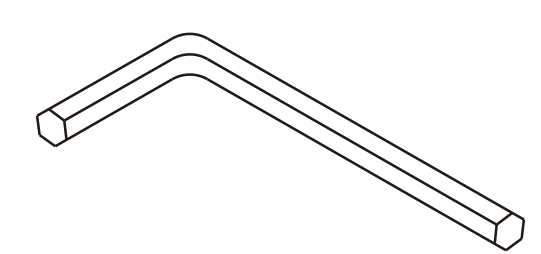

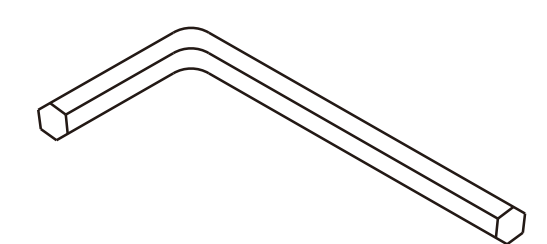

**#107.** 8мм Торцевой ключ (1 шт.) **#99.** 6мм Торцевой ключ (1 шт.)

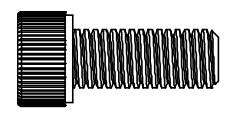

**#52 -** M8 × 20mm Болт с головкой под шестигранный ключ (4шт.)

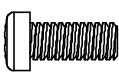

**#59 -** M5 ×12mm Винт с крестовой головкой (4шт.)

# ШАГ 2

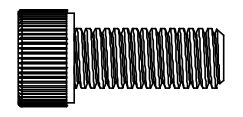

**#52 -** M8 × 20mm Болт с головкой под шестигранный ключ (6шт.)

# ШАГ 3

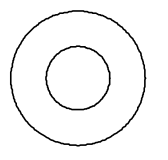

**#53 -** Ø8.5 × Ø18 × 1.5T Плоская шайба (8шт.)

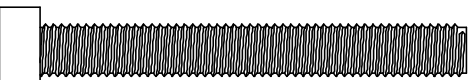

**#56 –** M8 × 65mm Болт с головкой под шестигранный ключ (4шт.)

ШАГ 4

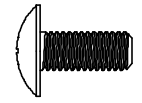

**#54 -** M5 × 12mm Винт с крестовой головкой (2шт.)

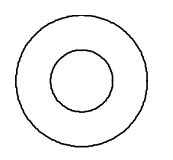

**#53 -** Ø8.5 × Ø18 × 1.5T Плоская шайба (4шт.)

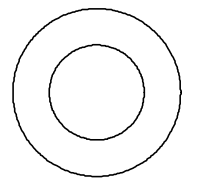

**#60 -** Ø13 × 23 × 2.0T Плоская шайба (3шт.)

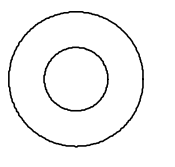

**#112 -** Ø8.5 × Ø18 × 1.5T Плоская шайба (6шт.)

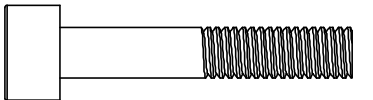

**#61 -** M10 × 55mm Болт с головкой под шестигранный ключ (3шт.)

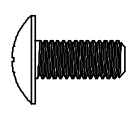

**#54 -** M5 × 12mm Винт с крестовой головкой (4шт.)

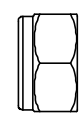

**#58 -** M8 × 7T Гайка (2шт.)

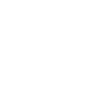

**#66 -** M5 × 6mm Винт с крестовой головкой (2шт.)

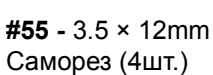

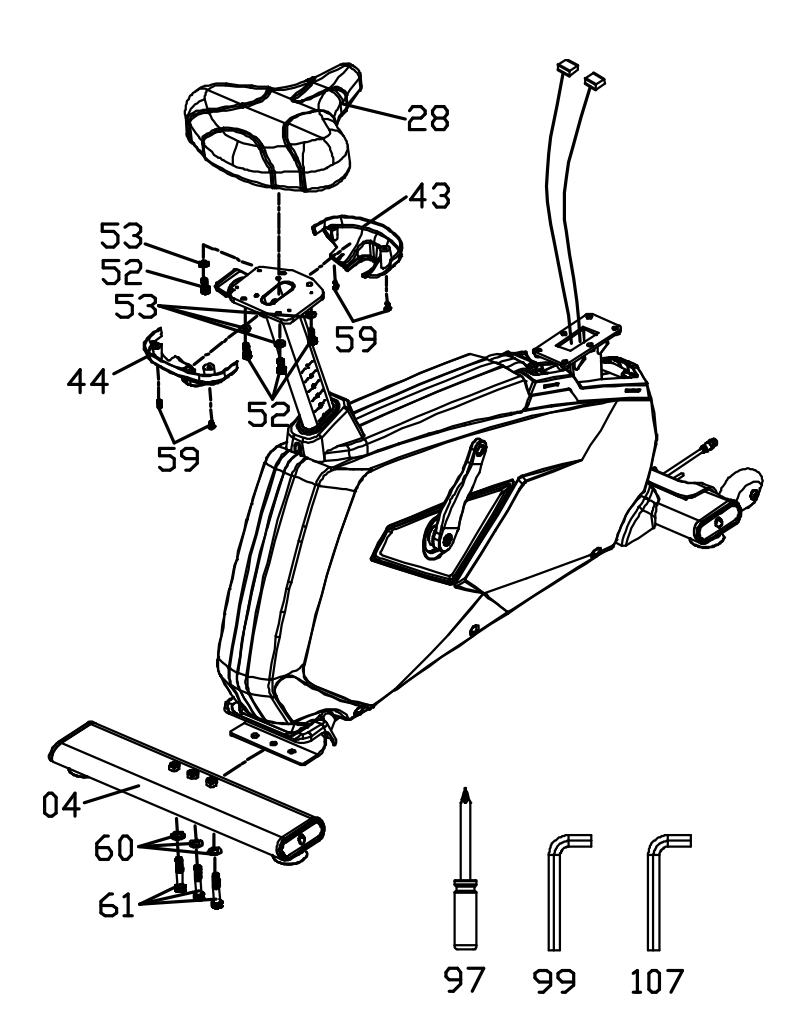

- 1. Установите Задний стабилизатор (4) на Основную раму (1) с помощью 3 Болтов (61) и 3 Шайб (60).
- 2. Установите Сиденье (28) на Стойку сиденья (8) с помощью 4 Болтов (52) и 4 Шайб (53).
- 3. Присоедините Кожухи кронштейна сиденья (43 и 44) к Стойке сиденья (8) с помощью 4 Винтов с круглой головкой (59).

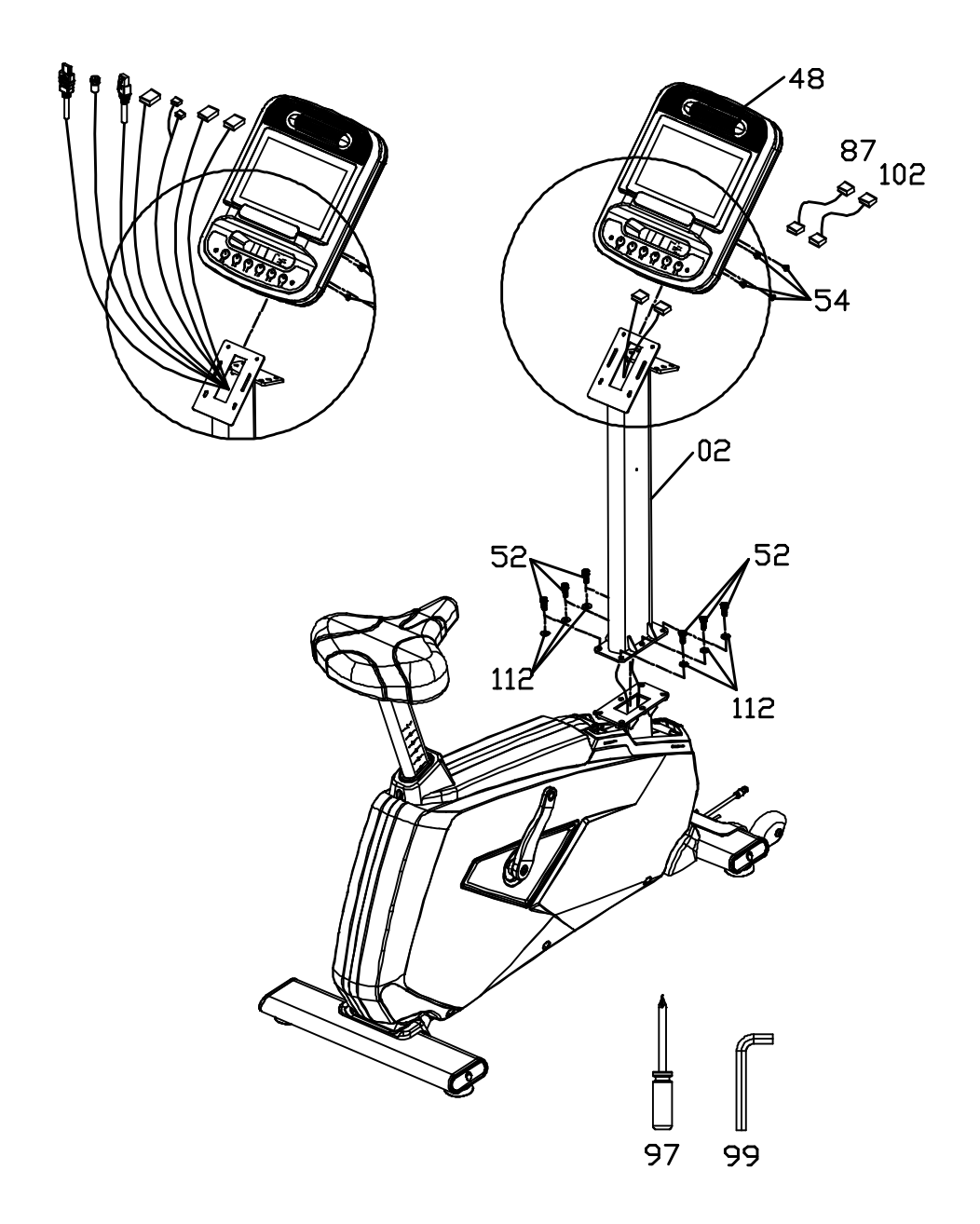

- 1. Проденьте Жгут проводов через Стойку консоли (2) и вытащите сверху.
- 2. Установите Стойку консоли (2) на Основную раму (1) с помощью 6 Болтов (52) и 6 Шайб (112). Не пережимайте провода.
- 3. Присоедините Удлинители кабелей датчиков пульса (87 и 102) к Консоли (48). Проденьте кабели через центр кронштейна консоли и вытащите их сзади.
- 4. Присоедините все провода из жгута к соответствующим разъемам на задней части Консоли (48).
- 5. Установите Консоль (48) на Стойку консоли (2), используя 4 Винта (54) . Будьте осторожны, чтобы не пережать провода.

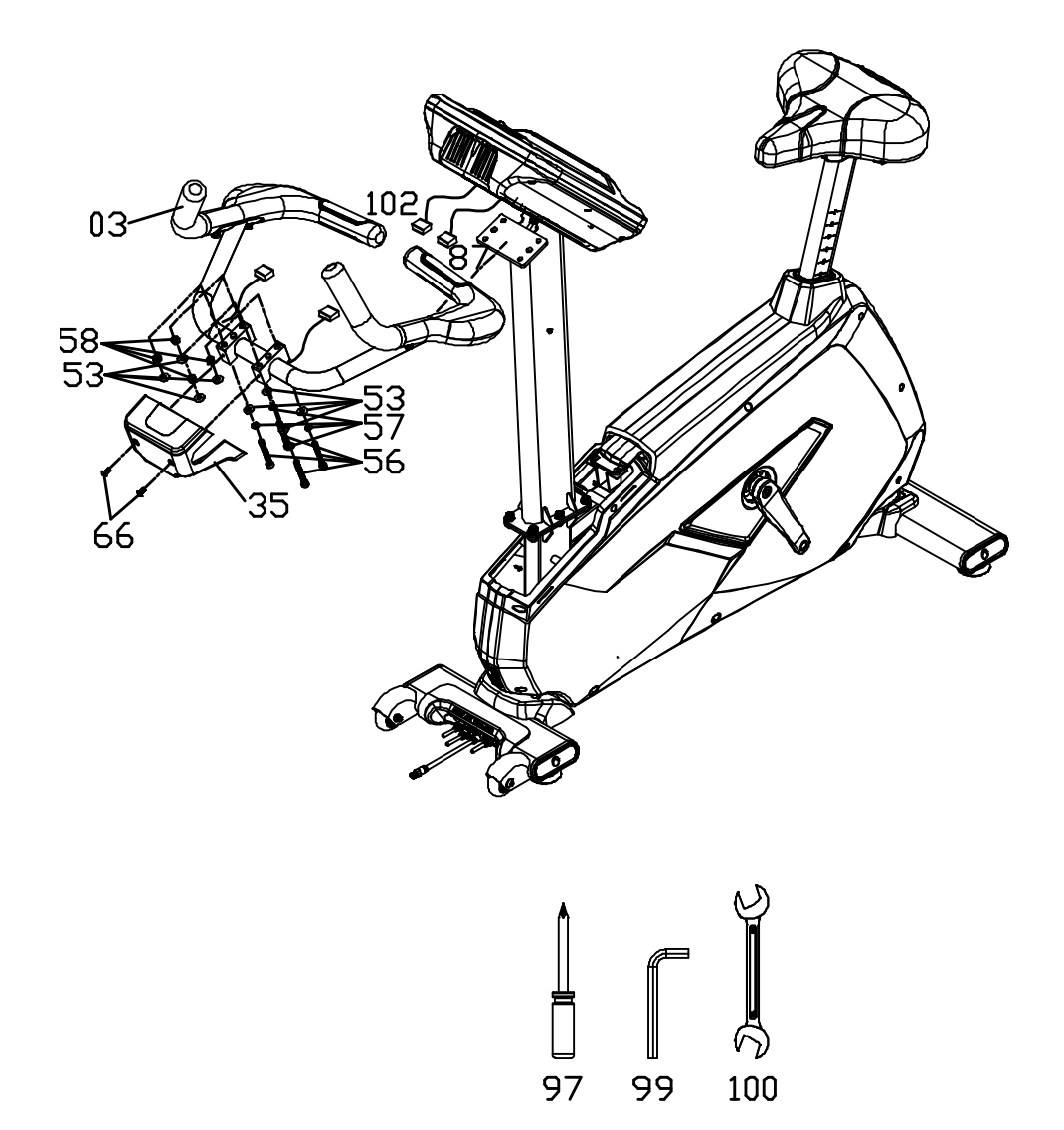

- 1. Установите Рукояти (3) на Стойку консоли (2) с помощью 4 Болтов (56), 4 Зубчатых шайб (57), 8 Шайб (53) и 4 Гаек (58). 4 Шайбы (53) должны быть установлены с каждой стороны Рукоятей (3).
- 2. Присоедините Удлинители кабелей датчиков пульса (87 и 102) к кабелям датчиков пульса, выходящих из Рукоятей (3).
- 3. Установите Кожух кронштейна консоли (35) на Рукояти (3) с помощью 2 Винтов (66).

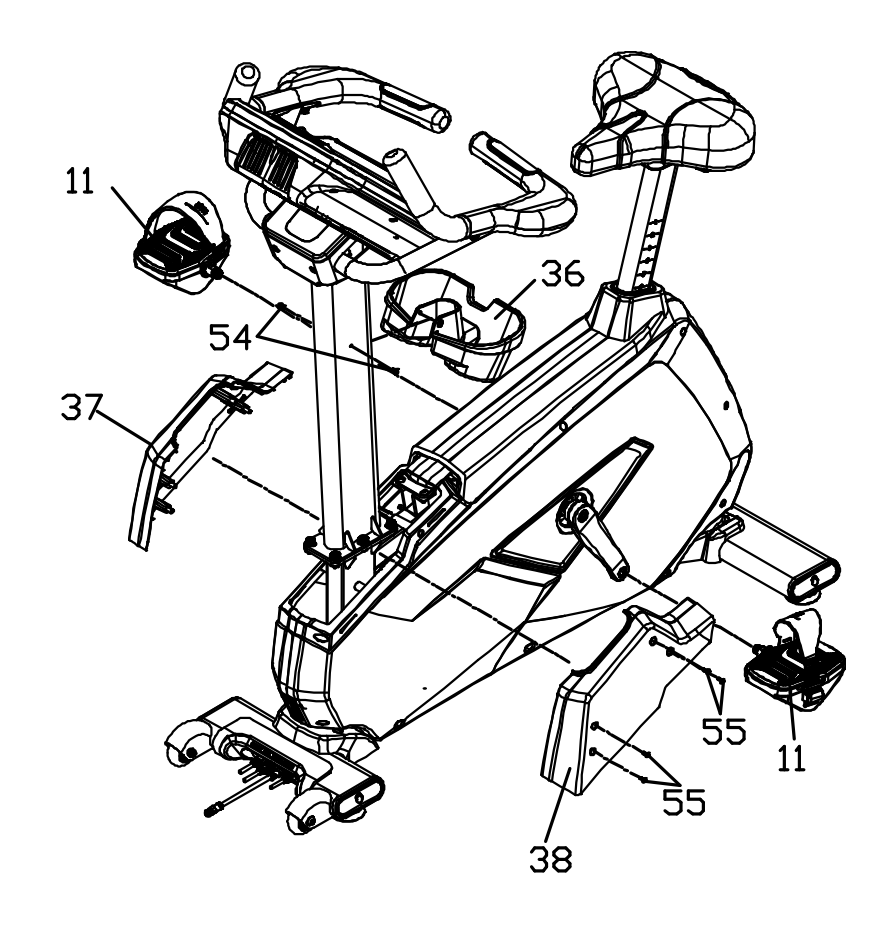

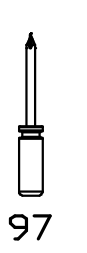

1. Установите Подстаканник (35) на Стойку консоли (2) с помощью 2 Винтов (54).

2. Установите Кожухи стойки консоли (37 и 38) на Стойку консоли (2) с помощью 4 Саморезов (55).

3. Установите Педали (11) на Шатуны (9 и 10). Левая педаль имеет обратную резьбу и будет закручиваться против часовой стрелки. Затяните с усилием 34Нм.

# УПРАВЛЕНИЕ КОНСОЛЬЮ

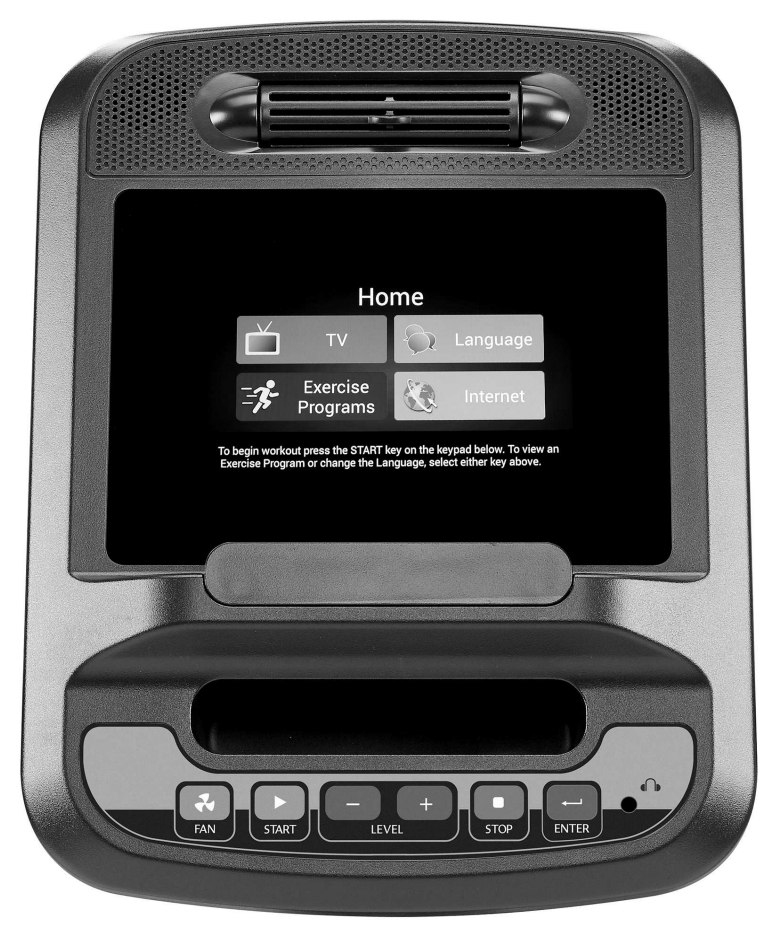

#### **Начало работы**

• подключите кабель питания на передней части тренажера.

• После подключения кабеля питания на экране отобразится начальное изображение, затем консоль перейдет к основному экрану, что является начальной точкой работы с тренажером.

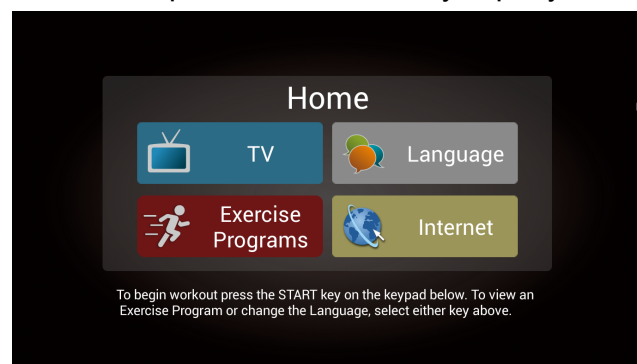

Основной экран меню: Начните работу, нажав на иконку.

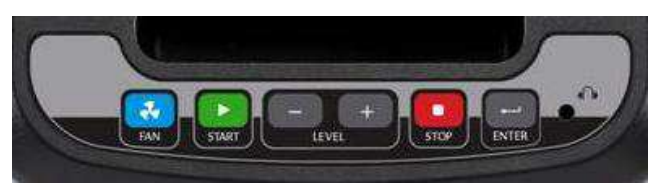

Клавиши быстрого доступа удобны для использования основных функций тренажера.

#### **Быстрое начало работы**

- Нажмите клавишу клавишу Start («Старт») и консоль перейдет в режим Быстрый старт. Нажмите клавишу Level up/down («Уровень вверх/вниз») для изменения уровня нагрузки.
- Нажмите первую клавишу Home («Домой») или Stop («Стоп») для остановки программы.

#### **Функции отображения**

Сенсорный дисплей используется для управления всеми функциями тренажера. Просто нажмите на клавишу на экране или на панели быстрого доступа внизу экрана для управления. В нижней части консоли находится клавиша Start («Старт»), предназначенная для начала тренировки. Клавиша Stop («Стоп») служит для остановки и завершения программы. Клавиши Level («Уровень») изменяют уровень нагрузки, клавиша Fan («Вентилятор») включает и выключает встроенный вентилятор.

#### **Pause/Stop («Пауза/Стоп»)**

- Нажмите клавишу Stop («Стоп») один раз или клавишу Home («Домой») на экране, чтобы тренажер остановился и сохранил данные о времени, расстоянии и калориях на экране. Начнется обратный отсчет 5 минут, а затем экран перейдет к начальному экрану.
- Нажмите клавишу Start («Старт») для продолжения тренировки в режиме паузы.
- Нажмите Stop («Стоп») дважды, чтобы закончить тренировку с отображением сведений на экране. Если нажать клавишу в третий раз, консоль перейдет к начальному экрану.

#### **Функция сердечного ритма**

Пульс (ЧСС) на экране отображает текущее значение Вашего сердечного ритма в ударах в минуту. Нужно использовать обе стальные рукояти с сенсорами для считывания пульса. Данные пульса отображаются всегда, если датчики его считывают. Вы можете использовать датчики в рукоятях в режиме считывания пульса, а также беспроводные кардиодатчики, совместимые с 5 КГц Polar.

#### **Для выключения тренажера**

Экран автоматически выключается (переходит в спящий режим) после 30 минут бездействия. Эта функция называется спящий режим. В спящем режиме питание тренажера падает до минимального значения, поддерживая только функции нажатия клавиш, чтобы включить его. Тренажер использует минимум энергии (примерно как телевизор, когда он выключен). Можно оставлять тренажер в спящем режиме, не пользуясь основным выключателем питания.

**Ниже приведена инструкция по работе с сенсорным дисплеем: • Первая страница HOME («Дом»)** 

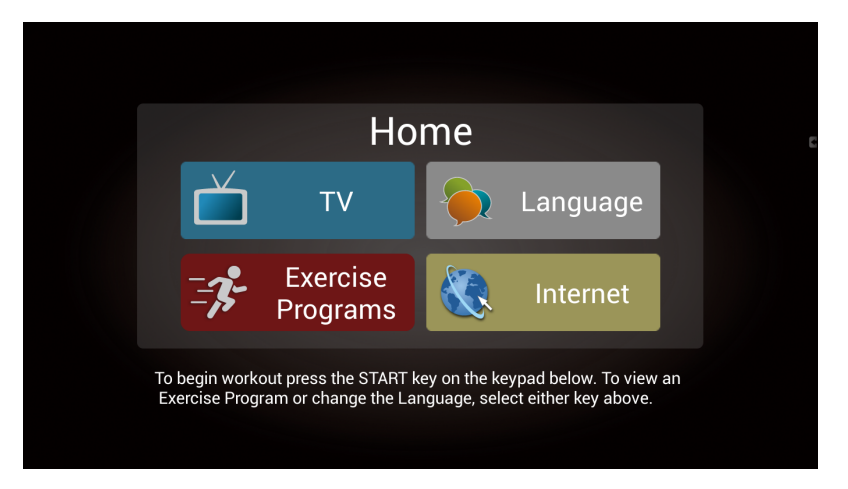

Здесь четыре пункта для выбора. Как правило, первым выбирают язык.

**• При нажатии кнопки Language («Язык») на стартовой странице Вы попадаете в меню выбора языка.** 

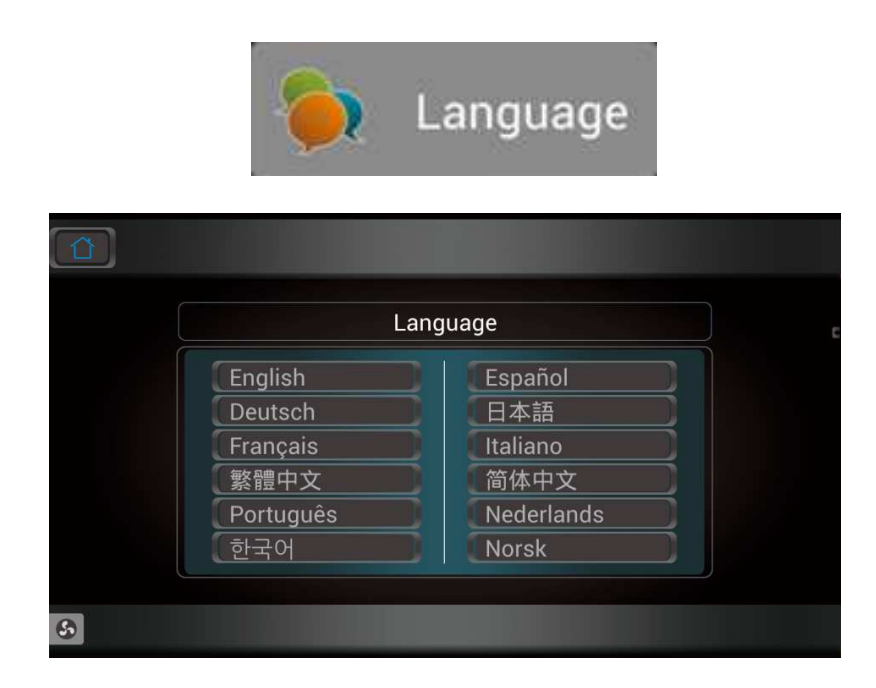

Здесь представлены 12 языков на выбор.

Выберите и коснитесь нужного языка, система вернет Вас к первой странице, чтобы начать другую программу, учтя Ваш выбор. Если вы не хотите менять язык, нажмите HOME («Дом») в верхнем левом углу или коснитесь клавиши назад в верхнем правом углу для возвращения к предыдущему экрану.

**• Нажатие клавиши TV («ТВ») на стартовом экране HOME перенесет Вас в ТВ интерфейс.** 

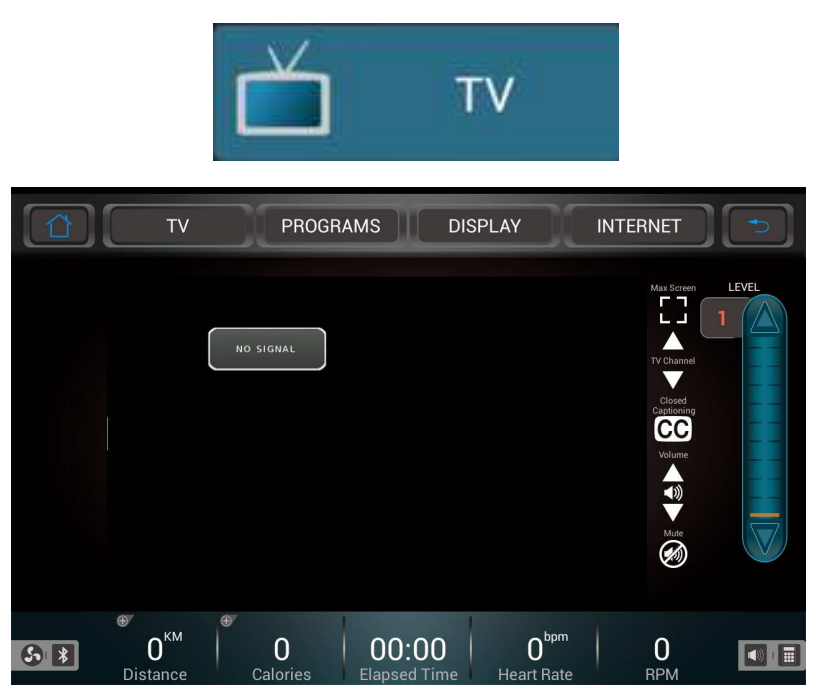

Теперь Вы можете наслаждаться телевизионными программами. Если Вы хотите смотреть ТВ во время занятий, нажмите «START» («Старт») перед Вами и тренажер начнет свою работу.

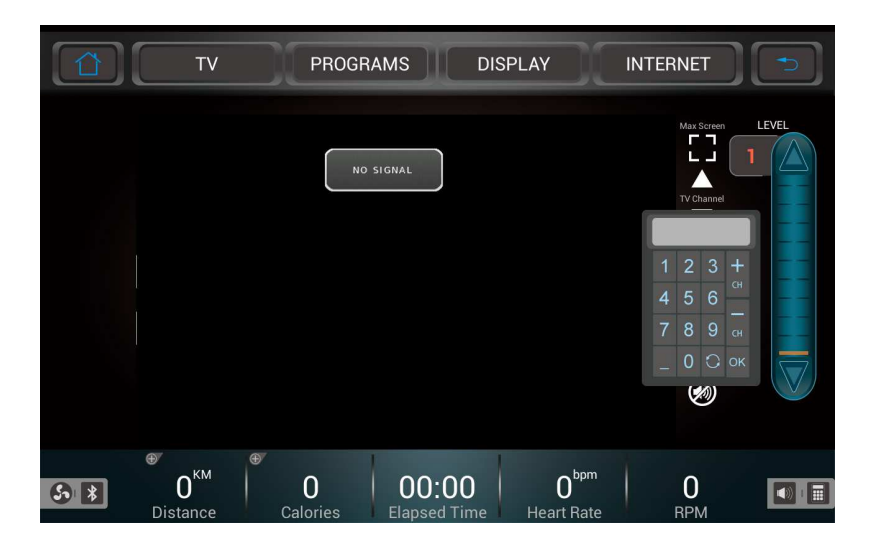

Вы можете переключать телевизионные каналы, используя клавиши up/down («вверх/вниз») или клавиши каналов в правой части экрана для быстрого переключения. Вы также можете использовать клавиши громкости up/down («вверх/вниз») для изменения громкости звука. Если вы хотите выключить звук, нажмите клавишу Mute («Тихо»). Коснитесь Max Screen («Большой экран») для переключения к полному экрану. Если Вы захотите вернуться к нормальному экрану, просто коснитесь экрана. Используйте клавиши уровень вверх/вниз для изменения нагрузки. Если вы хотите остановиться, нажмите клавишу HOME(«Домой») в левой верхней части дисплея, или STOP («Стоп») чтобы остановить настройки и показать сводку тренировки. Если клавиша STOP («Стоп») будет нажата трижды, вы вернетесь к начальному экрану.

**• При нажатии клавиши "Internet" («Интернет») на главном экране, вы сразу перейдёте в меню интернет.** 

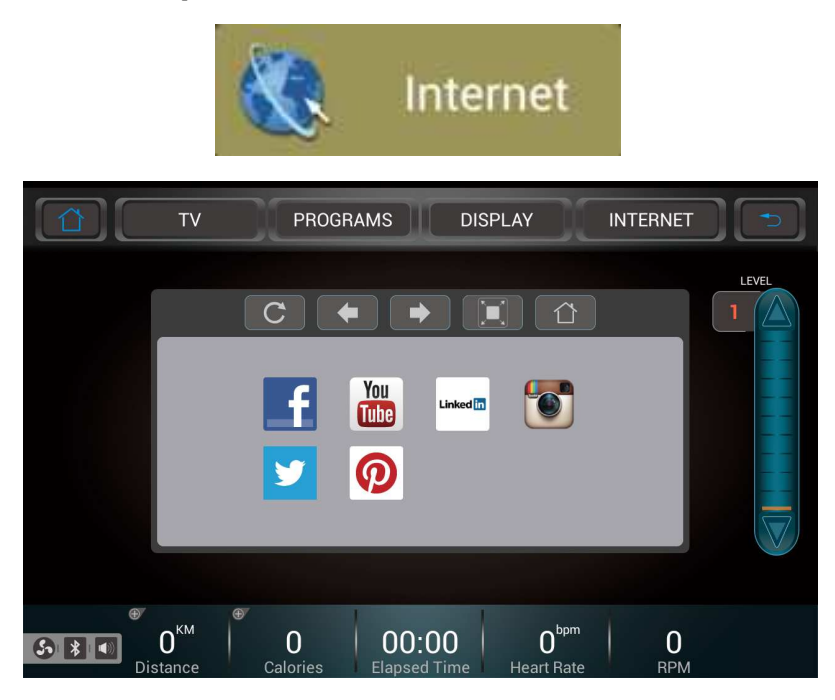

Здесь 6 интернет приложений, чтобы выйти в интернет во время тренировки (необходимо подключить интернет-кабель или WiFi). Нажмите клавишу «START» («Старт») перед вами, чтобы запустить тренировку.

Используйте клавиши уровень вверх/вниз для изменения нагрузки. Если вы хотите остановиться, нажмите клавишу HOME(«Домой») в левой верхней части дисплея, или STOP («Стоп») чтобы остановить настройки и показать сводку тренировки. Если клавиша STOP («Стоп») будет нажата трижды, вы вернетесь к начальному экрану.

**• Нажав на клавишу "Exercise Program" («Программа тренировки») на начальном экране Вы перейдете в меню тренировок.** 

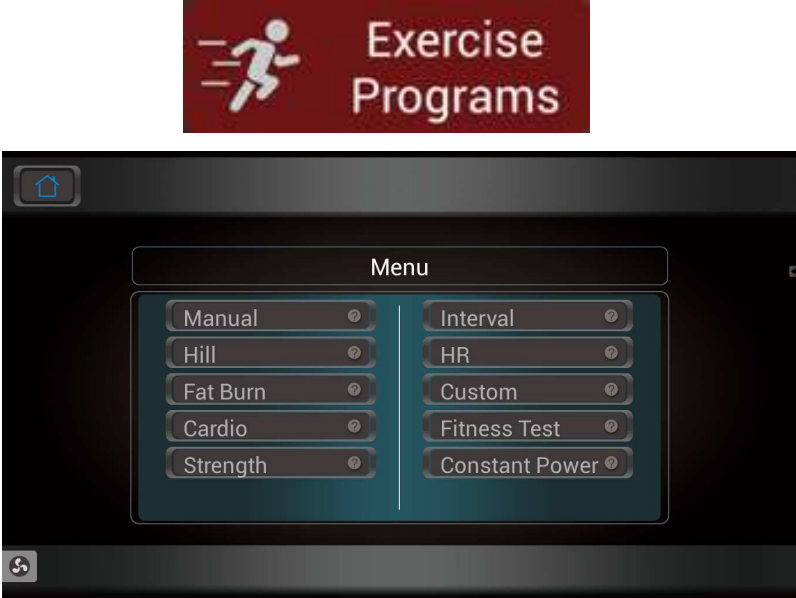

В меню 10 программных режимов тренировок на Ваш выбор. Чтобы включить, например, Manual («Ручной режим»), коснитесь клавиши Manual.

#### **MANUAL («Ручной режим»):**

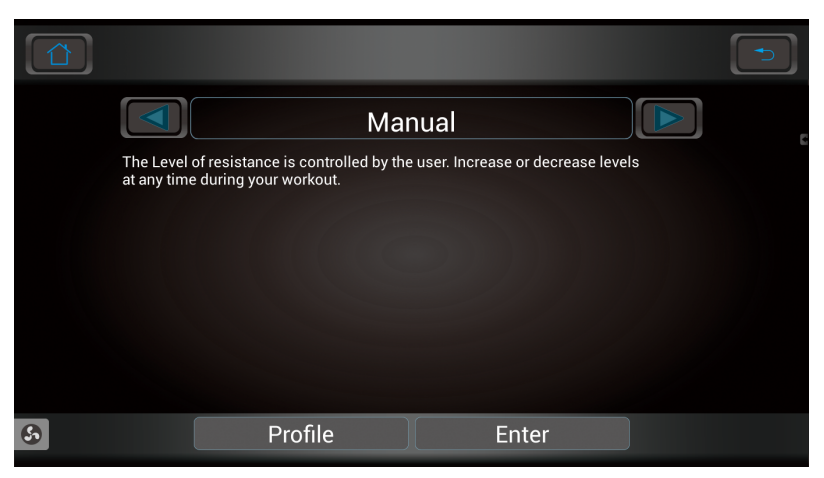

Нажмите "Profile"(«Профиль») для входа в соответствующее меню. Если профиль Вам не подходит, нажмите HOME («Дом») в верхнем левом углу или коснитесь клавиши назад в верхнем правом углу для возвращения к предыдущему экрану. Если это тот профиль, который Вам нужен, нажмите на изображение треугольника слева или справа для выбора программы.

Изображение при входе в Профиль показано ниже.

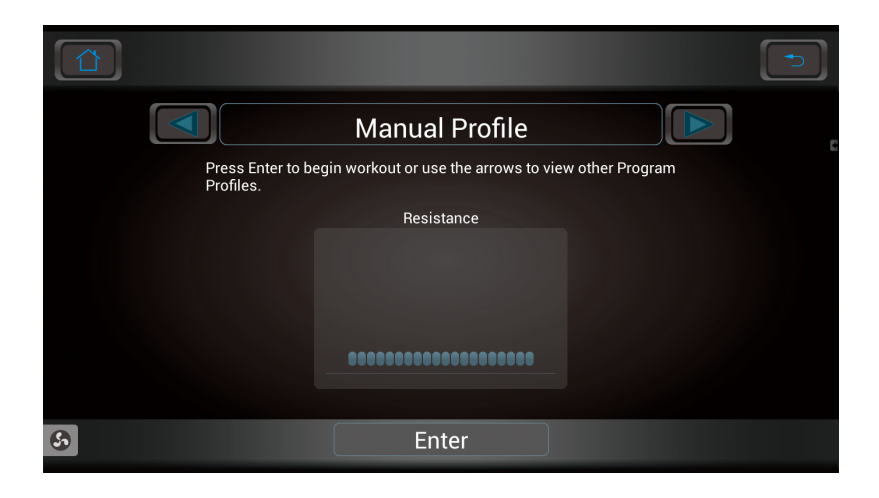

Если это та программа, что Вам нужна, нажмите клавишу "ENTER" («Ввод») внизу экрана для перехода дальше. Если нет, нажмите HOME («Дом») в верхнем левом углу или коснитесь клавиши назад в верхнем правом углу для возвращения к предыдущему экрану. Если этот профиль Вам подходит, нажмите на изображение треугольника слева или справа для выбора профиля.

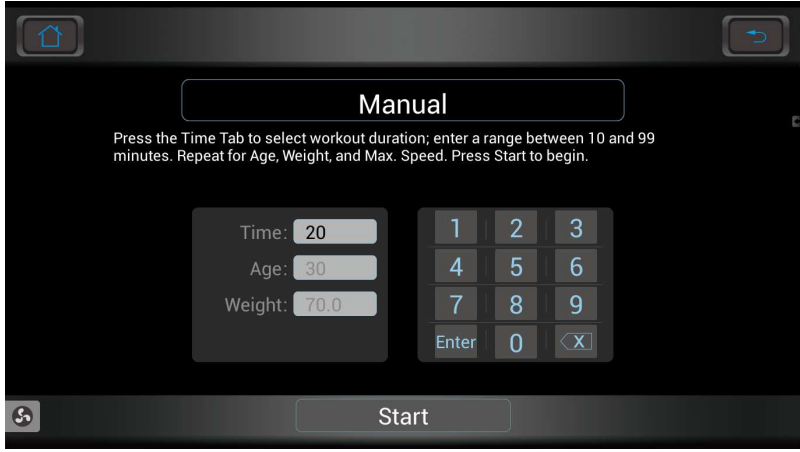

Этот экран служит для установки времени, возраста и веса. Нажмите "ENTER" («Ввод») для подтверждения ввода параметров. Нажмите "START" («Старт») для начала программы в ручном режиме. Иначе, нажмите HOME («Дом») в верхнем левом углу или коснитесь клавиши назад в верхнем правом углу для возвращения к предыдущему экрану.

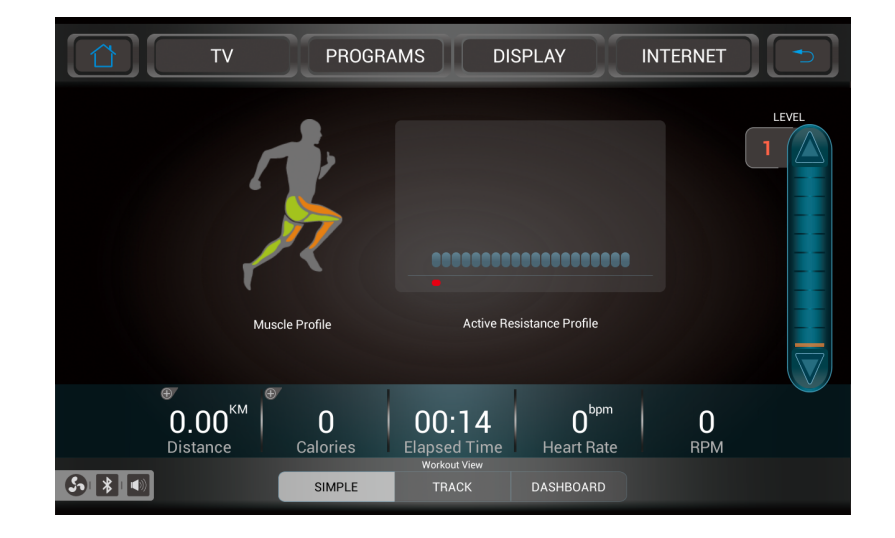

**Изображение экрана "SIMPLE" («Обычный») после старта**

После старта Вы перейдете в Обычный экран, на котором увидите всю информацию о тренировке в нижней части экрана. Нагрузка регулируется справа и настраивается клавишами "UP" («Вверх») и "DOWN" («Вниз»).

Гистограмма отображения нагрузки находится в центре экрана. Для входа в меню ТВ нажмите на клавишу "TV" («ТВ») в верхней части экрана. Для входа в интернет, нажмите "INTERNET" («Интернет»). Нажав на клавишу "PROGRAM" («Программа») система спросит, хотите ли Вы вернуться на страницу выбора программы. Для выбора различного вида отображаемой информации о тренировке, нажмите либо клавишу Track («Трек»), либо клавиши на панели приборов под дисплеем. Коснитесь клавиши Track («Трек»), чтобы войти в режим отображения трека.

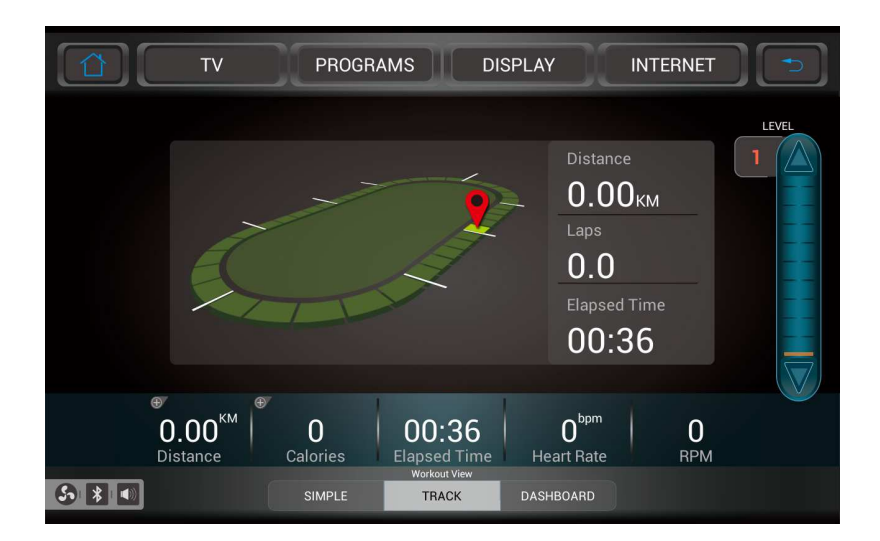

Управление схоже с другими интерфейсами. Изображение на экране показывает трек с номером круга и другой информацией.

**Нажмите "DASHBOARD" («Панель») в нижней части экрана для входа в интерфейс.** 

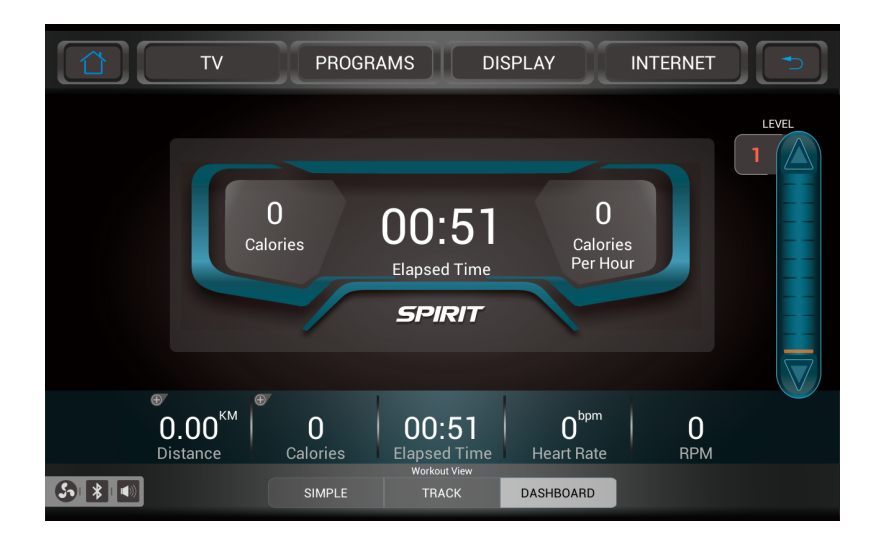

Управление схоже с другими интерфейсами. Вы можете переключаться между тремя интерфейсами в нижней части экрана на Ваш выбор.

При нажатии клавиши главного экрана и клавиши "STOP" («Стоп»), чтобы остановить программу, на экран выводится статистика тренировки.

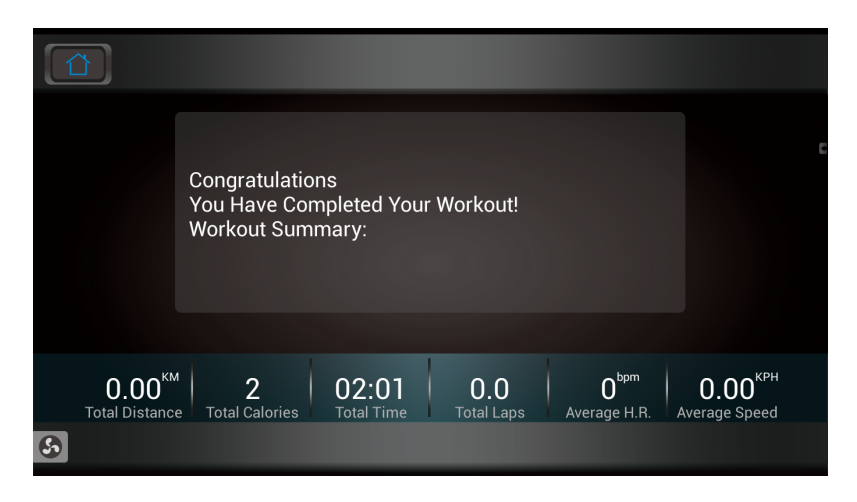

На экране статистики отображается вся накопленная информация о тренировке. Нажмите HOME («Дом») в верхнем левом углу или клавишу STOP («Стоп») для возвращения к предыдущему экрану.

#### **Программируемые функции**

Консоль предлагает 10 предустановленных программ на выбор: HILL («Гора»), FAT BURN («Жиросжигание»), CARDIO («Кардио»), STRENGTH («Сила»), INTERVAL («Интервал»), HR («ЧСС»), CUSTOM («Пользовательская»), фитнес-тест, программу постоянной мощности и одну ручную программу

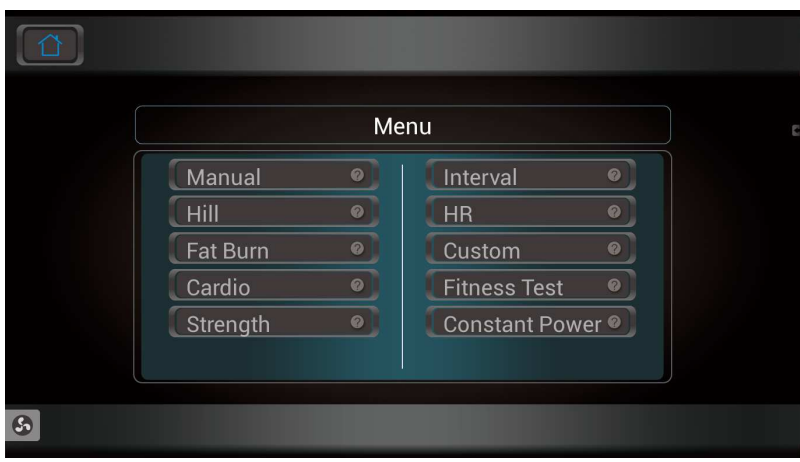

#### **Предустановленные функции: Чтобы выбрать и начать предустановленную программу:**

- Выберите программу, нажмите ENTER («Ввод») для начала настройки программы или просто нажмите клавишу START («Старт») для запуска программы без ввода настроек.
- После выбора программы и нажав ENTER («Ввод») для ввода персональных данных, окно для ввода времени потемнеет со стандартным значением 20 минут. Вы можете использовать цифровую клавиатуру для ввода времени. После ввода времени нажмите ENTER («Ввод»). (Стандартное время – 20 минут)
- На сенсорном дисплее появится значение, отображающее Ваш Возраст. Введите Ваш Возраст. Ввод правильного значения Возраста повлияет на точность отображения сердечного ритма и необходимо для работы программы ЧСС. Используйте цифровую клавиатуру для ввода и нажмите ENTER («Ввод») для подтверждения. (Стандартный возраст – 30 лет. Диапазон – от 10 до 110 лет
- На сенсорном дисплее появится значение, отображающее Ваш Вес. Введите Ваш Вес. Ввод правильного значения Веса поможет в более точном расчете калорий. Используйте цифровую клавиатуру для ввода и нажмите ENTER («Ввод») для подтверждения. (Стандартный вес – 70 кг. Диапазон – от 10 до 150 кг.)
- Затем отобразится окно Максимального уровня, отображающее максимальное значение нагрузки во время выполнения программы. Используйте цифровую клавиатуру для ввода и нажмите ENTER («Ввод») для подтверждения. (Максимальный уровень по умолчанию – 5. Диапазон – от 5 до 40.)
- Теперь нажмите START («Старт») для начала тренировки.

#### **Предустановленные программы**

Тренажер имеет пять предустановленных программ. Эти пять программ имеют предустановленные заводские настройки для достижения различных целей. Первоначальный уровень сложности стоит на относительно невысоком уровне. Вы можете настроить уровень сложности (Максимальный уровень) для каждой программы перед началом тренировки, следуя указаниям Информационного дисплея после выбора программы.

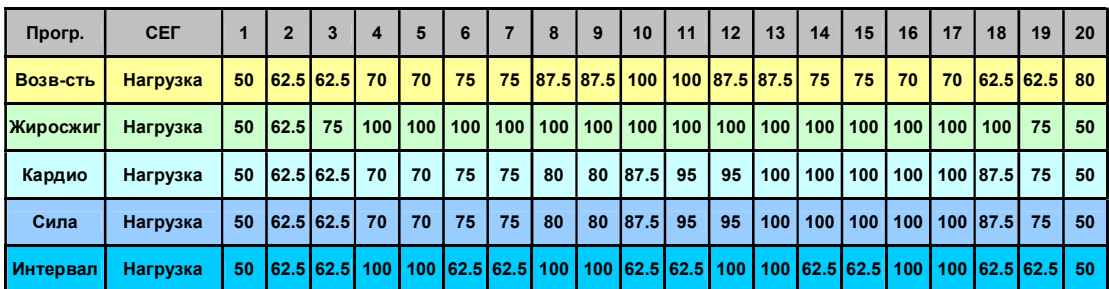

#### **Программа Возвышенность:**

Программа имитирует подъем и спуск с горы. Уровень нагрузки на педали постепенно увеличивается, замет постепенно уменьшается в течение выполнения программы.

#### **Профиль нагрузки**

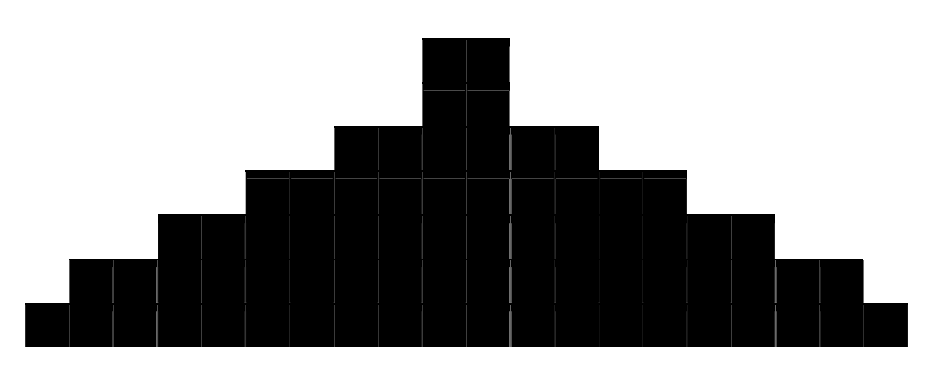

#### **Программа жиросжигания:**

Программа жиросжигания, как понятно из названия, разработана для максимального сжигания жира. Существует несколько подходов для лучшего жиросжигания, однако большинство профессионалов считает, что небольшая нагрузка на протяжении длительного времени подходит для этого максимально эффективно. Наилучший способ сжигать жир – поддерживать Вашу ЧСС на уровне 60-70% от максимальной. Эта программа не учитывает ЧСС, но обеспечивает постепенную, небольшую и длительную нагрузку.

#### **Профиль нагрузки**

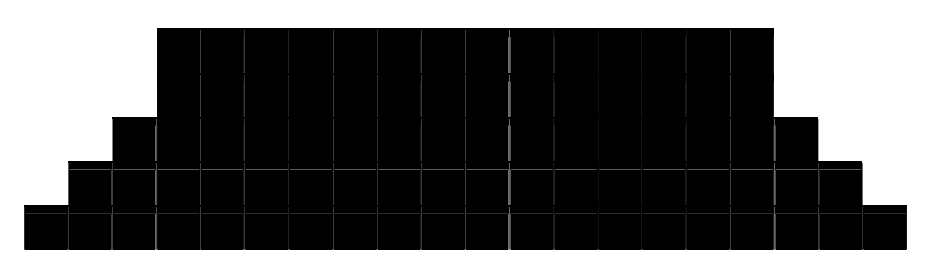

#### **Программа Кардио:**

Кардио программа предназначена для улучшения Вашей сердечнососудистой системы. Это упражнения для Вашего сердца и легких. Это позволит развить Ваше сердце, увеличить кровоток и объем легких. Это достигается за счет чередования высоких уровней нагрузки с небольшими отклонениями в меньшую сторону.

#### **Профиль нагрузки**

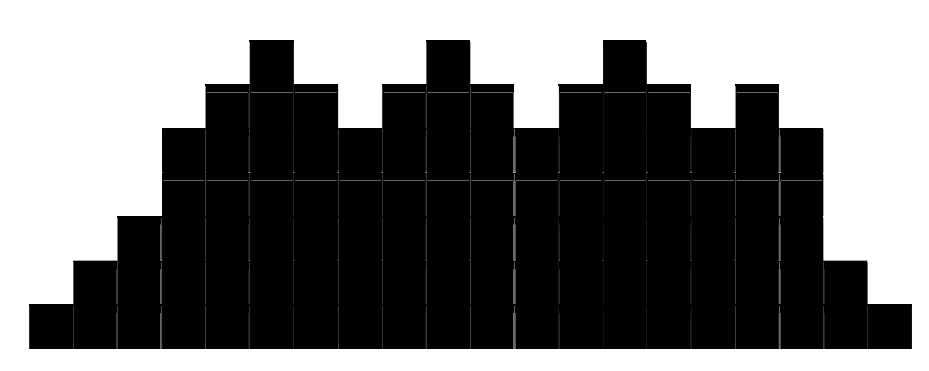

#### **Программа Сила:**

Программа на Силу направлена на увеличение мышечной силы нижней части тела. В этой программе уровень нагрузки постепенно увеличивается до высокого и задерживается на этом уровне. Это сделано для усиления и поддержания в тонусе Ваших ног и ягодичной мышцы. **Профиль нагрузки** 

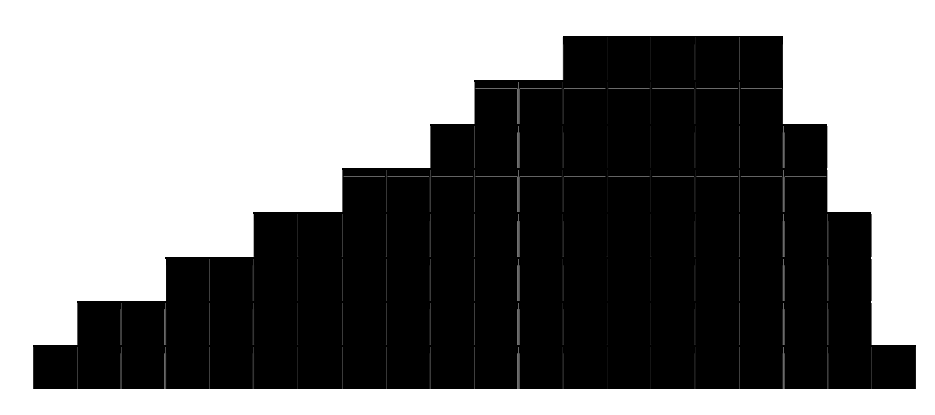

#### **Программа интервал:**

Программа Интервал заставит Вас работать на высоких уровнях интенсивности, чередуемых с низкими. Данная программа увеличит Ваш уровень выносливости, истощая запасы кислорода, чередуя их с периодами восстановления. Ваша сердечнососудистая система научится использовать кислород более эффективно.

#### **Профиль нагрузки**

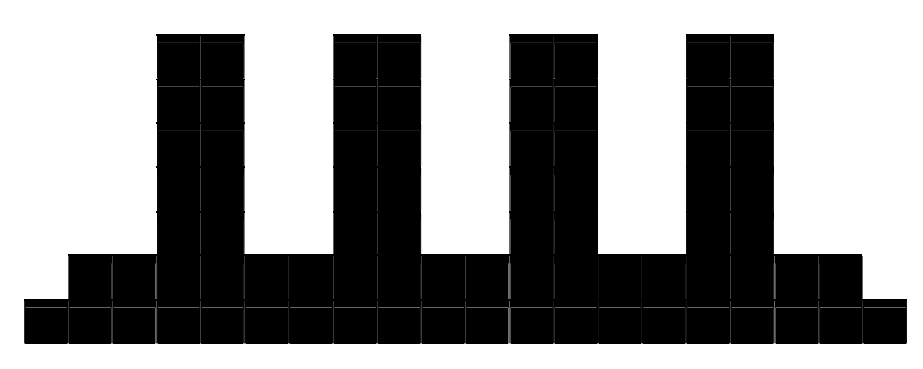

#### **Программа Custom («Пользовательская»):**

- Выберите программу Custom («Пользовательская») и нажмите ENTER («Ввод») для настройки программы – ввода Ваших персональных данных, или нажмите клавишу START («Старт»), чтобы воспользоваться стандартными настройками.
- В окне вы увидите соответствующие профили скорости и наклона. Вы можете переименовать профиль, нажав на иконку Rename(«Переименовать»). После изменения настроек, профили скорости и наклона появятся на экране для подтверждения.
- Нажмите на иконку Save(«Сохранить»), после этого появится следующее окно для ввода Времени, Возраста, Веса и Смешанной Скорости.
- Теперь нажмите START («Старт») для начала тренировки.

#### **ПРОГРАММА ФИТНЕС-ТЕСТА**

Фитнес-тест основан на протоколе YMCA и представляет собой субмаксимальный тест, в котором используются заранее определенные фиксированные уровни нагрузки, основанные на показаниях сердечного ритма по мере прохождения теста. Тест займет от 6 до 15 минут, в зависимости от уровня Вашей подготовки. Он заканчивается, когда Ваш уровень ЧСС достигает 85% от максимального, в любой момент во время выполнения теста или Ваш пульс находится между 110 ударами в минуту и 85% в конце двух последовательных этапов. По окончании теста, Вы получите оценку VO2макс. VO2макс определяет объем поглощенного кислорода, который необходим Вам для выполнения известного объема работы.

Протокол YMCA использует от 2 до 4 3-минутных этапа непрерывных упражнений. В начале теста необходимо указать пол – мужской или женский. Выбор пола определяет параметры, используемые во время теста. Единственное исключение состоит в том, что если Вы – плохо подготовленный мужчина, нужно выбрать женский пол. И, напротив, если Вы – хорошо тренированная женщина, выберите мужской пол.

#### **Таблица для мужчин и хорошо подготовленных женщин:**

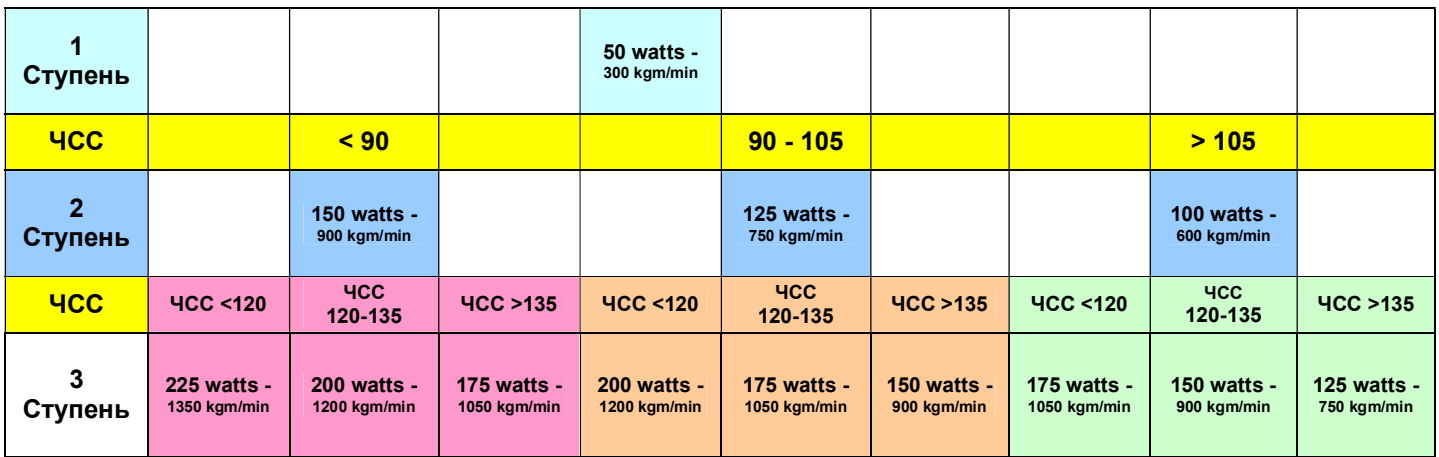

#### **Таблица для женщин и плохо подготовленных мужчин**

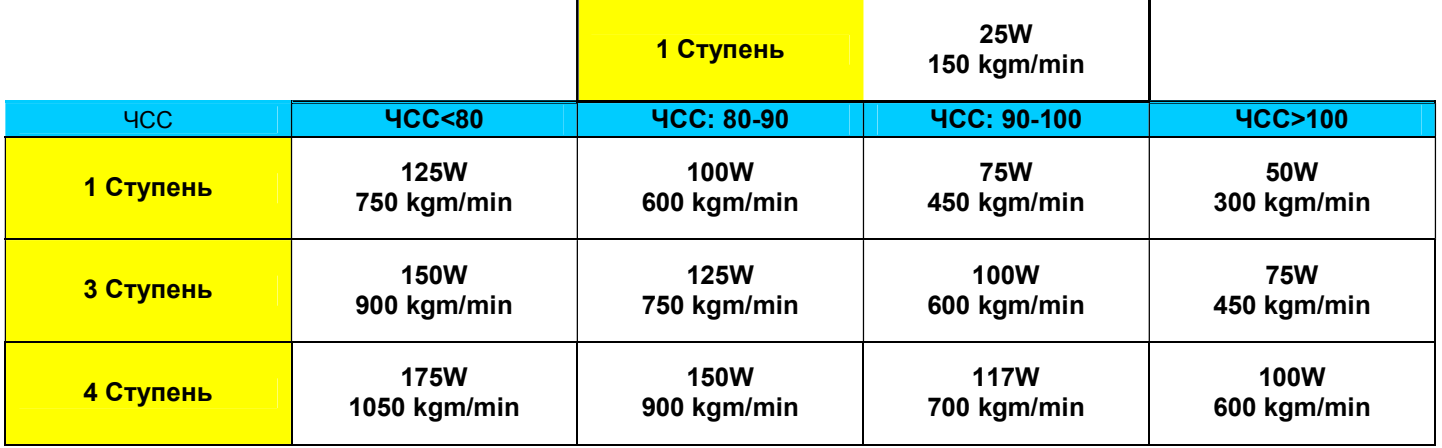

#### **ПЕРЕД НАЧАЛОМ ТЕСТА**

- Убедитесь, что Вы хорошо себя чувствуете; проконсультируйтесь с врачом перед выполнением любых упражнений, если Вы старше 35 лет или имели проблемы со здоровьем.
- Настройте сиденье так, чтобы при вытянутом колене во время выполнения упражнения, сохранялся небольшой угол в 5 градусов.
- Совершите разминку и растяжку перед выполнением теста.
- Не употребляйте кофеин перед тестом.
- Держитесь руками за рукояти мягко, не сжимайте их.

#### **НАСТРОЙКА ФИТНЕС-ТЕСТА:**

Нажмите клавишу **Fitness Test («Фитнес-тест»)**, затем **Enter («Ввод»)**.

- 1. На Информационном дисплее появится запрос, чтобы ввести Ваш пол. Вы можете также ввести Ваш Возраст и Вес, используя цифровую клавиатуру.
- 2. Нажмите **Start («Старт»)**, чтобы начать тест.

#### **ВО ВРЕМЯ ТЕСТА**

- Консоль должна получать стабильный сигнал с датчиков пульса для запуска теста. Вы можете использовать датчики на рукоятях или надеть нагрудный ремень с кардиодатчиком.
- Необходимо поддерживать ровную скорость в 50 об/мин. Если Ваша скорость упадет ниже 48 об/мин или поднимется выше 52 об/мин, консоль начнет издавать постоянный звуковой сигнал, пока Вы не вернетесь в нужный диапазон.
- Вы можете переключаться между различными данными на Информационном дисплее, с помощью клавиши расположенной под ним.
	- 1. Информационный дисплей будет всегда отображать скорость вращения педалей справа, чтобы вы могли поддерживать нужную скорость в 50 об/мин.
	- 2. Информация, отображаемая во время теста:
		- a. Работа в KGM, что является аббревиатурой кг-м/мин. (килограмм на метр за минуту)
		- b. Работа в Ваттах (1 Ватт равен 6.11829727787 кг-м/мин.)
		- c. HR («ЧСС») частота сердечных сокращений в данный момент; TGT («Целевая ЧСС») – целевое значение ЧСС, после достижения которого тест будет завершен.
		- d. Общее время выполнения теста.

#### **ПО ОКОНЧАНИИ ТЕСТА**

 Обратите внимание на полученную оценку, так как консоль автоматически перейдет к начальному экрану через несколько минут.

### **ЧТО ОЗНАЧАЕТ ВАША ОЦЕНКА**

#### **VO2макс Таблица для мужчин и хорошо подготовленных женщин**

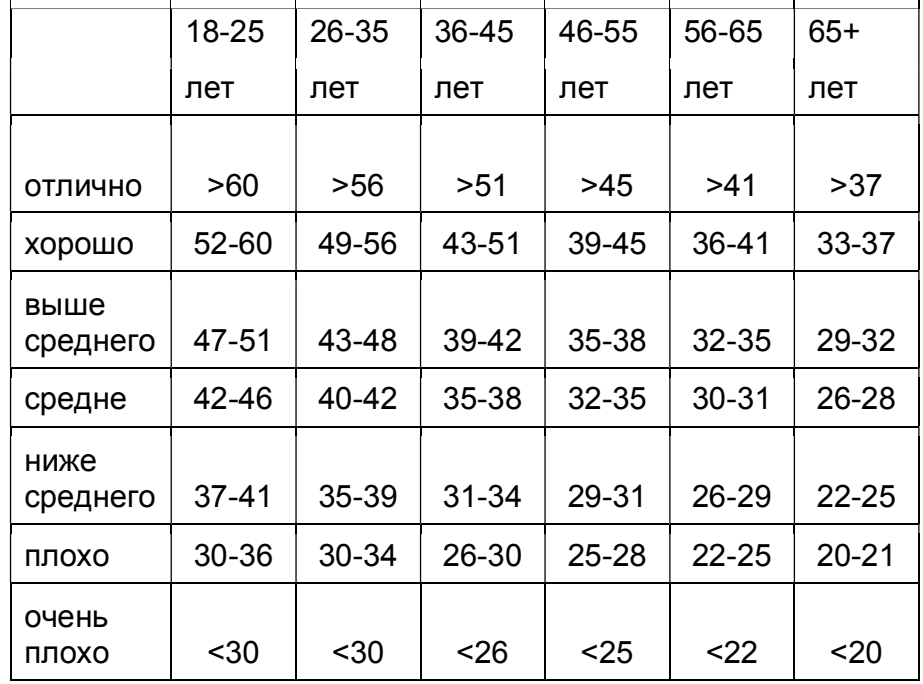

### **VO2макс Таблица для женщин и плохо подготовленных мужчин**

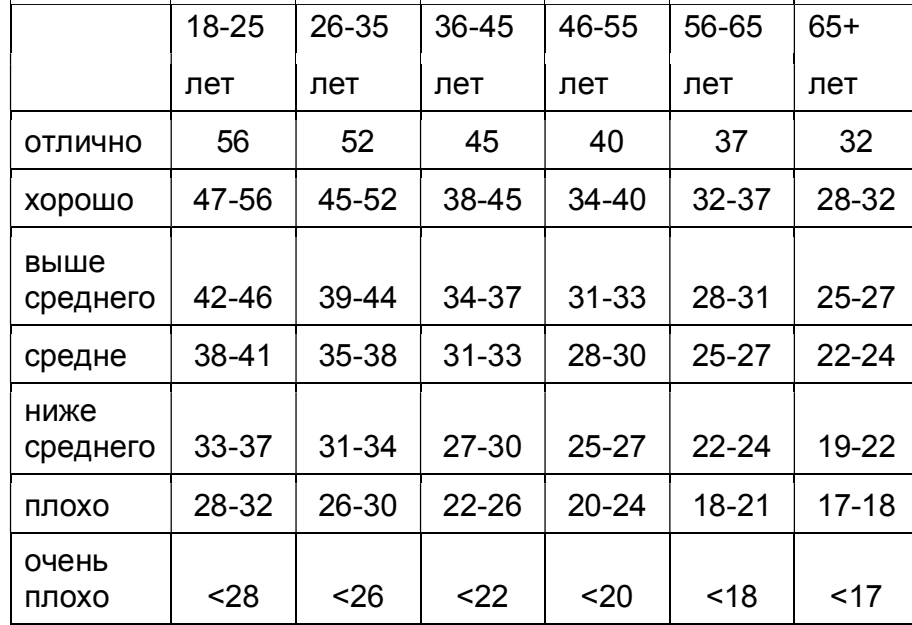

# **РАБОТА ПРОГРАММЫ СЕРДЕЧНОГО РИТМА:**

Чтобы начать программу сердечного ритма, следуйте инструкциям ниже или просто нажмите клавишу **HR**, затем **Enter («Ввод»)** и следуйте указаниям Информационного дисплея.

- 1. Нажмите клавишу **HR**, затем **Enter («Ввод»)**.
- 2. На сенсорном дисплее появится запрос ввести Время. Введите Время, используя цифровую клавиатуру, затем нажмите **Enter («Ввод»)**, чтобы подтвердить ввод и перейти к следующему экрану.
- 3. На сенсорном дисплее появится запрос ввести Возраст. Введите Возраст, используя цифровую клавиатуру, затем нажмите **Enter («Ввод»)**, чтобы подтвердить ввод и перейти к следующему экрану.
- 4. На сенсорном дисплее появится запрос ввести Вес. Введите Вес, используя цифровую клавиатуру, затем нажмите **Enter («Ввод»)**, чтобы подтвердить ввод и перейти к следующему экрану.
- 5. На сенсорном дисплее появится запрос ввести Целевое значение ЧСС (65%). Введите ЧСС, используя цифровую клавиатуру, затем нажмите **Enter («Ввод»)**, чтобы подтвердить ввод и перейти к следующему экрану. (Значение по умолчанию 124. Диапазон от 60 до 200.)
- 6. Вы закончили изменение настроек и можете начинать тренировку, нажав клавишу **Start («Старт»)**.
- 7. Если Вы хотите увеличить или снизить уровень нагрузки в любой момент тренировки, используйте клавиши **Up («Вверх»)** и **Down («Вниз»)**. Это позволит Вам изменить целевое значение ЧСС во время выполнения программы.

# **ПРОГРАММА ПОСТОЯННОЙ МОЩНОСТИ:**

Программа постоянной мощности поддерживает благодаря компьютеру постоянную вырабатываемую мощность, изменяя нагрузку в ответ на изменение скорости. Чтобы начать программу Постоянной мощности, следуйте инструкциям ниже или просто нажмите клавишу **Constant Power («Постоянная мощность»)**, затем **Enter («Ввод»)** и следуйте инструкциям Информационного дисплея.

- 1. Нажмите клавишу **Constant Power («Постоянная мощность»)**, затем **Enter («Ввод»)**.
- 2. На сенсорном дисплее появится запрос ввести Время. Введите Время, используя цифровую клавиатуру, затем нажмите **Enter («Ввод»)**, чтобы подтвердить ввод и перейти к следующему экрану.
- 3. На сенсорном дисплее появится запрос ввести Возраст. Введите Возраст, используя цифровую клавиатуру, затем нажмите **Enter («Ввод»)**, чтобы подтвердить ввод и перейти к следующему экрану.
- 4. На сенсорном дисплее появится запрос ввести Вес. Введите Вес, используя цифровую клавиатуру, затем нажмите **Enter («Ввод»)**, чтобы подтвердить ввод и перейти к следующему экрану.
- 5. На сенсорном дисплее появится запрос ввести Целевое значение мощности. Введите его, используя цифровую клавиатуру, затем нажмите **Enter («Ввод»)**, чтобы подтвердить ввод и перейти к следующему экрану. (Значение по умолчанию – 50 Ватт, Диапазон – от 50 до 200).
- 6. Вы закончили изменение настроек и можете начинать тренировку, нажав клавишу **Start («Старт»)**.
- 7. Если Вы хотите увеличить или снизить уровень нагрузки в любой момент тренировки, используйте клавиши **Up («Вверх»)** и **Down («Вниз»)**. Это позволит Вам изменить целевое значение ЧСС во время выполнения программы.
- 8. По окончании программы, можете нажать клавишу **Start («Старт»)**, чтобы начать программу заново или **Stop («Стоп»)** для выхода.

### **ПРОГРАММА СЕРДЕЧНОГО РИТМА**

Перед тем, как начать, несколько слов о Программе сердечного ритма: Старый девиз «без труда не выловишь и рыбку из пруда» - миф, опровергнутый преимуществами тренировок в комфортных условиях. Большая часть этого успеха является результатом использования мониторов сердечного ритма. При надлежащем использовании монитора сердечного ритма многие люди обнаружили, что их обычная интенсивность тренировки была либо слишком высокой, либо слишком низкой, и тренироваться намного приятнее, поддерживая свой сердечный ритм в желаемом диапазоне эффективности. Чтобы определить диапазон, в котором вы хотите тренироваться, вначале вы должны установить свой Максимальный сердечный ритм. Это можно сделать по следующей формуле: 220 минус ваш возраст. Вы получите Максимальный сердечный ритм (МСР) для человека вашего возраста. Чтобы определить эффективный диапазон сердечного ритма для конкретных целей, необходимо просто рассчитать процент вашего МСР. Тренировочный диапазон сердечного ритма составляет 50% - 90% от вашего максимального сердечного ритма. 60% вашего МСР – диапазон, при котором сжигаются жиры, а 80 % - для укрепления сердечнососудистой системы. Для достижения максимальной эффективности необходимо оставаться в этом диапазоне от 60% до 80%.

190

Target Heart Rate Training Chart – График тренировочного целевого сердечного ритма Maximum Heart Rate – Максимальный сердечный ритм Heart Rate (Beats per Minute) – Сердечный ритм (удары в минуту) Weight Loss – Снижение массы тела Cardiovascular – Сердечнососудистый Age of User – Возраст пользователя

Для людей возрастом 40 лет диапазон целевого сердечного ритма рассчитывается следующим образом:

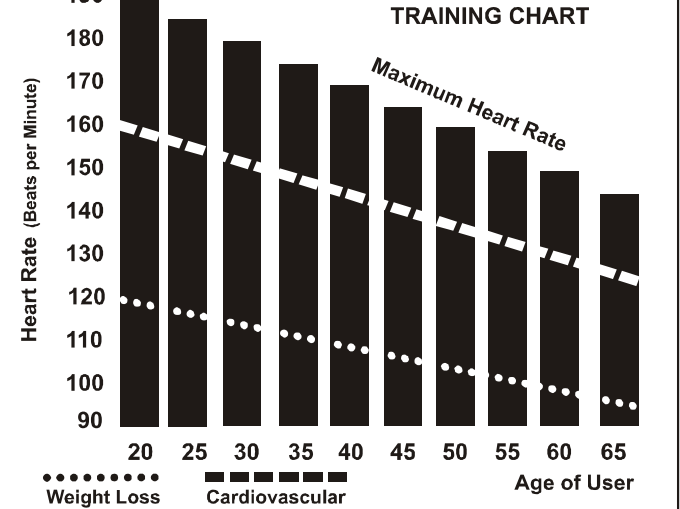

**TARGET HEART RATE** 

 $220 - 40 = 180$  (максимальный сердечный ритм) 180 x .6 = 108 ударов в минуту (60% от максимума) 180 X .8 = 144 ударов в минуту (80% от максимума)

Так для 40-летних тренировочный диапазон составляет 108-144 ударов в минуту. Если вы введёте свой возраст при программировании, консоль выполнит этот расчет автоматически. Информация о вашем возрасте необходима для программ контроля Сердечного ритма. После расчёта своего Максимального сердечного ритма вы можете решить, какую цель вы желаете достичь.

Две самые распространённые причины, или цели, тренировок – здоровье сердечнососудистой системы (тренировка сердца и лёгких) и контроль веса. Черные столбцы на графике выше представляют собой Максимальный сердечный ритм для людей, чей возраст указан внизу каждого столбца. Тренировочный сердечный ритм, либо для здоровья сердечнососудистой системы, либо для похудения, представлен двумя различными линиями, которые пересекают график по диагонали. Определение назначения линий представлено в нижнем левом углу

графика. Является ли вашей целью здоровье сердечнососудистой системы или похудение, ее можно достичь, тренируясь при 80% или 60%, соответственно, от вашего Максимального сердечного ритма по графику, утверждённому вашим врачом. Перед тем, как принять участие в какой-либо программе тренировок, проконсультируйтесь с врачом.

Во всех тренажёрах с Контролем сердечного ритма (Heart Rate Control) вы можете использовать функцию мониторинга сердечного ритма, не используя программу Контроля сердечного ритма. Эту функцию можно использовать в ручном режиме или в любой из девяти различных программ. Программа Контроля сердечного ритма автоматически регулирует сопротивление на педалях.

#### **Уровень воспринимаемой нагрузки**

Сердечный ритм важен, но умение слушать свой организм также имеет ряд преимуществ. В подсчете интенсивности, с которой Вам следует заниматься, участвует несколько переменных, а не только сердечный ритм. Уровень стресса, физическое здоровье, эмоциональное состояние, температура, влажность, время дня, время последнего приема пищи и сама пища – все это влияет на интенсивность, с которой Вы должны тренироваться. Прислушайтесь к своему телу – и оно подскажет вам.

Степень воспринимаемой нагрузки (СВН), также называемая шкалой Борга, была разработана шведским физиологом Г.А.В. Боргом. Эта шкала ранжирует интенсивность физических упражнений от 6 до 20 единиц, в зависимости от того, как вы себя чувствуете и от восприятия ваших усилий.

Шкала выглядит следующим образом:

Рейтинг восприятия усилий

- 6 Минимальный
- 7 Очень-очень легкий
- 8 Очень-очень легкий +
- 9 Очень легкий
- 10 Очень легкий +
- 11 Довольно легкий
- 12 Комфортный
- 13 Немного тяжелый
- 14 Немного тяжелый +
- 15 Тяжелый
- 16 Тяжелый +
- 17 Очень тяжелый
- 18 Очень тяжелый +
- 19 Очень-очень тяжелый

#### 20 Максимальный

Вы можете получить приблизительный сердечный ритм для каждого рейтинга, просто добавив ноль к каждому рейтингу. Например, рейтинг 12 дает приблизительный сердечный ритм 120 ударов в минуту. Ваш Рейтинг восприятия усилий (РВУ) будет варьироваться в зависимости от описанных выше факторов. Это – основное преимущество данного типа тренировок. Если Ваш организм сильный и отдохнувший, Вы будете чувствовать себя сильным, и Ваш темп будет восприниматься легче. Когда организм находится в таком состоянии, Вы можете тренироваться интенсивнее, и Ваш РВУ подтвердит это. Если вы чувствуете усталость и вялость, это означает, что Ваш организм нуждается в отдыхе. В этом состоянии темп тренировки будет восприниматься тяжелее. И опять же, это будет отображено в Вашем РВУ, и Вы будете тренироваться на том уровне, который подходит для этого дня.

### **ИСПОЛЬЗОВНИЕ КАРДИОДАТЧИКА** (опционально)

Как носить Ваш грудной беспроводной кардиодатчик:

- 1. Прикрепите передатчик к эластичному ремню с помощью фиксатора.
- 2. Отрегулируйте ремень, закрепив его как можно плотнее, но не
- слишком сильно, чтобы он не сковывал Ваши движения.

3. Расположите передатчик на середине груди, чтобы логотип смотрел от Вас (некоторым людям необходимо поставить передатчик немного левее центра). Прикрепите конец эластичного ремня, вставив круглый конец и используя закрепляющие части, чтобы закрепить ремень вокруг Вашей груди.

4. Расположите кардиодатчик непосредственно под грудными мышцами.

5. Пот является лучшим проводником для электрических сигналов,

измеряющих Ваше сердцебиение. Однако можно использовать и обычную

воду для предварительного смачивания электродов (2 черных квадратных участка на обратной стороне ремня по обе стороны от кардиодатчика). Рекомендуется начинать носить ремень с кардиодатчиком за несколько минут до начала Вашей тренировки. Некоторым пользователям, из-за особенностей организма, нужно большее время для получения устойчивого сигнала в начале использования. После разминки эта проблема пропадет. Как отмечалось, ношение одежды поверх ремня/передатчика не влияет на его производительность.

6. Ваша тренировка должна проходить в пределах диапазона приемника/передатчика, чтобы сигнал был достаточно сильным и устойчивым. Длина диапазона может различаться, но обычно достаточно находиться рядом с консолью, чтобы поддерживать хороший сигнал. Ношение передатчика поверх голой кожи гарантирует Вам его правильную работу. Если вы хотите носить датчик поверх футболки, нужно смочить область футболки, на которую опираются электроды.

*Примечание: Кардиодатчик автоматически активируется при получении сигнала от сердца пользователя. Так же он автоматически выключается, когда не получает сигнала. Хотя передатчик защищен от воды, влага может оказывать некоторое воздействие, создавая ложные сигналы, поэтому, чтобы продлить жизнь батареи, необходимо принимать меры предосторожности и полностью вытирать датчик досуха после использования (расчетная жизнь батареи датчика – 2500 часов). Если ваш нагрудный ремень имеет сменную батарею, в качестве замены следует использовать Panasonic CR2032.* 

# **НЕУСТОЙЧИВАЯ РАБОТА**

Внимание! Не используйте тренажер для контроля сердечного ритма, если не отображается устойчивое значение частоты сердечных сокращений.

Высокие, странные и случайные значения указывают на проблему.

- Где искать проблему:
- 1. Сигналы от микроволновых печей, телевизоров, малой бытовой техники.
- 2. Флуоресцентные лампы.
- 3. Домашние охранные системы.
- 4. Периметр» для домашних животных.
- 5. Иногда проблема возникает, когда приемник получает сигнал от кожи пользователя. Попробуйте перевернуть кардиодатчик. Обычно, кардиодатчик расположен правой стороной логотипа вверх.

6. Антенна, принимающая частоту сердечных сокращений, является очень чувствительной. Помехи могут мешать ее работе.

7. Использование другого передатчика в пределах 1 метра от консоли.

Если проблема осталась, обратитесь к поставщику.

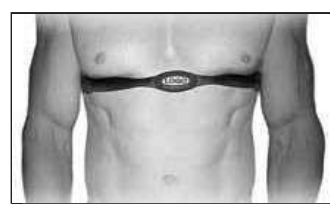

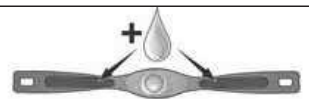

# **ПОДДЕРЖКА**

Нажмите клавишу Home ("Домой") последовательно 10 раз, чтобы войти в меню поддержки.

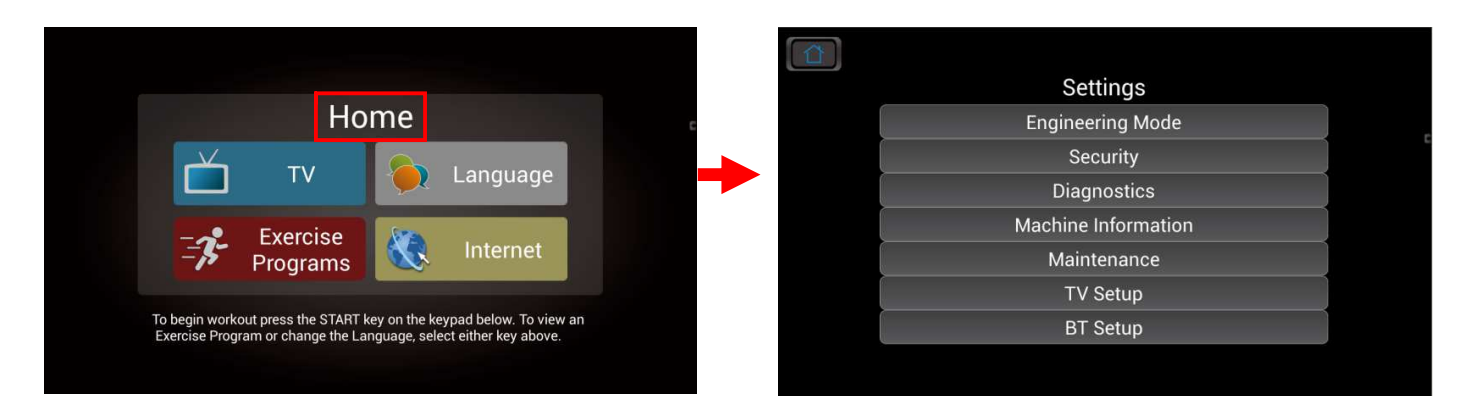

Два наиболее используемых меню для настройки тренажера описаны ниже — меню Обслуживания и настройки ТВ. Для получения информации по остальным меню списка поддержки, обратитесь сервисной технической документации или свяжитесь с центром обслуживания Spirit.

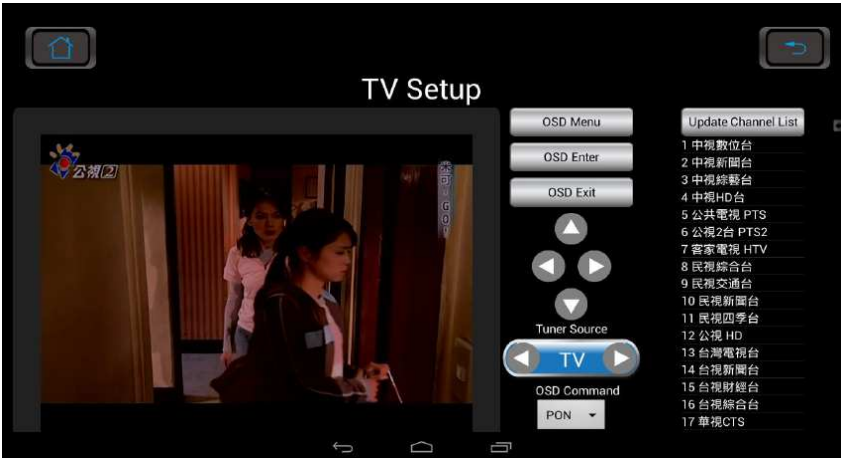

#### **Настройки ТВ**

1. Начните с выбора ТВ или HDMI в качестве источника.

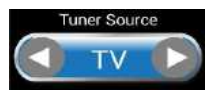

- 2. Если выбран источник ТВ, нажмите 'OSD Menu' («OSD Меню»). Первый выделенный пункт в меню - 'Air/Cable' («Антенна/Кабель»), затем 'Cable'(«Кабель») или 'Air' («Антенна») после (Антенна = ТВ сигнал передается по воздуху, без кабелей). Нажмите 'OSD Enter' («OSD Ввод»), чтобы сделать выбор источника сигнала между Cable («Кабелем») и Air («Антенной»), обычно это кабель).
- 3. После выбора источника сигнала, используйте стрелки, расположенные под надписью 'OSD Exit' («Выход из OSD») для выбора 'Auto Scan' («Авто сканирование»), затем нажмите 'OSD Enter' («OSD Ввод»). Тюнер начнет искать доступные каналы. Нажмите 'OSD Exit' («OSD Выход») по завершении. Вы можете изменить каналы, нажав 'Update Channel List' («Обновить список каналов»).
- 4. Клавиша 'OSD Command' («Команды OSD») используется только для входа в инженерный режим.

#### **Меню обслуживания**

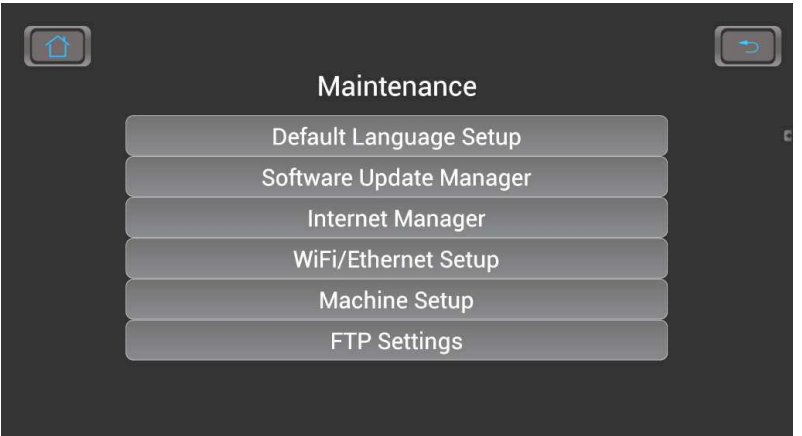

- Настройка Default language setup («Установка языка по умолчанию») позволяет выбрать основной язык, который будет отображаться при включении консоли. Вы можете выбрать язык на Домашнем экране, но после того, как пользователь закончит использование тренажера, он переключится на язык по умолчанию.
- **Software update manager («Менеджер обновления»)** используется для установки новой версии программного обеспечения.
- **Internet manager («Интернет менеджер»)** позволяет изменять Интернет-ресурсы, отображаемые в меню интернет.
- **Wifi / Ethernet setup («Настройка WiFi/Ethernet»)** предназначена для выбора WiFi соединения или адресов Ethernet.
- **Machine Setup («Установки тренажера»)** позволяет выбрать, используется ли порт Csafe для Csafe или для CAB TV Tuner. Это меню также позволяет установить яркость экрана.
- **FTP Settings («Настройки FTP»)** это адрес Spirit FTP, куда загружаются отчеты об ошибках и происходит удаленный поиск неисправностей.

#### **Internet Manager(«Интернет менеджер»)**

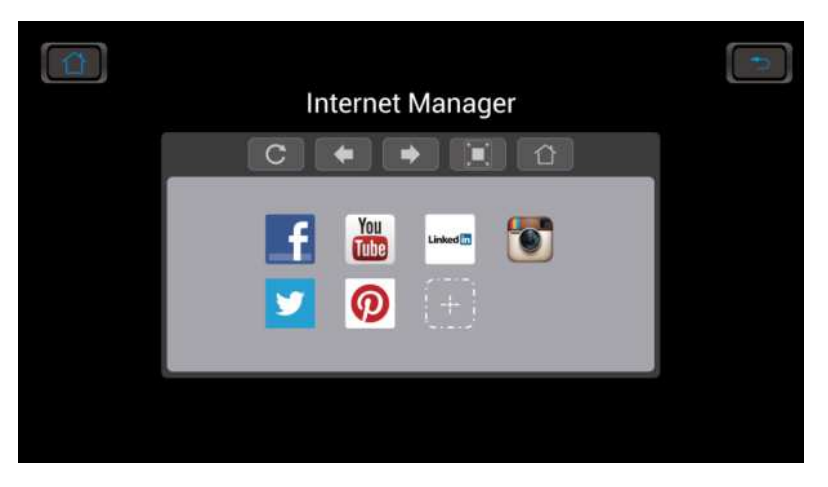

- Удалите ссылку, удерживая иконку ресурса, который Вы хотите удалить в течение 2 секунд. Подтвердите удаление во всплывающем окне.
- Чтобы добавить ресурс, нажмите на квадрат из штрихованной линии. Во всплывающем окне введите адрес Интернет-ресурса и загрузите желаемое изображение для иконки.

Вы также можете использовать вид клавиши по умолчанию и ввести имя сайта, которое затем станет иконкой.

#### **Wifi /Ethernet Setup («Настройка WiFi/Ethernet»)**

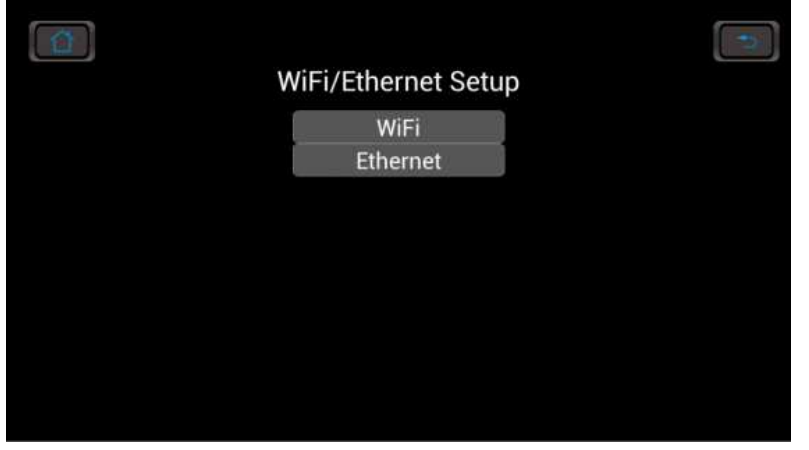

• Нажмите на желаемую клавишу для настройки Wifi или Ethernet.

#### **Wifi Setup («Настройка WiFi»)**

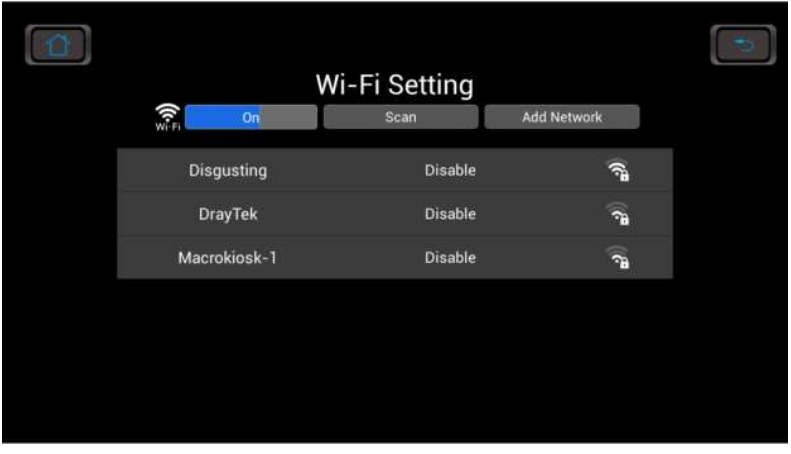

• Включите Wifi и нажмите клавишу scan («сканировать») для поиска доступных Wifi-подключений. Выберите желаемое и следуйте указаниям на экране.

#### **Ethernet Setup («Настройка Ethernet»)**

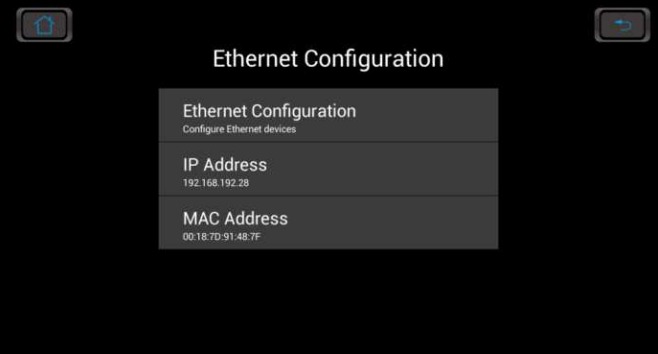

 **- Нажмите Ethernet Configuration («Конфигурация Ethernet») для настройки** 

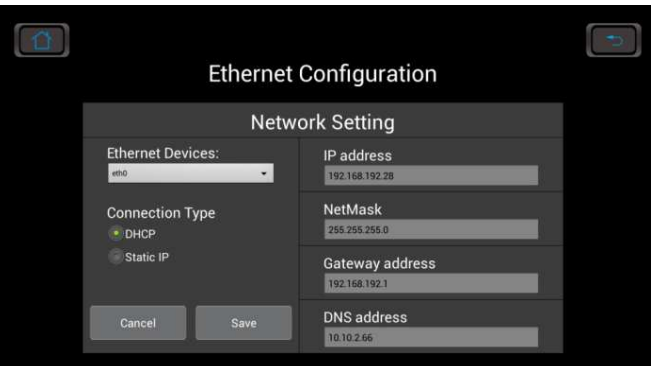

 **- Выберите DHCP для поиска подключения или создания нового.** 

# **ВИД В РАЗОБРАННОМ СОСТОЯНИИ**

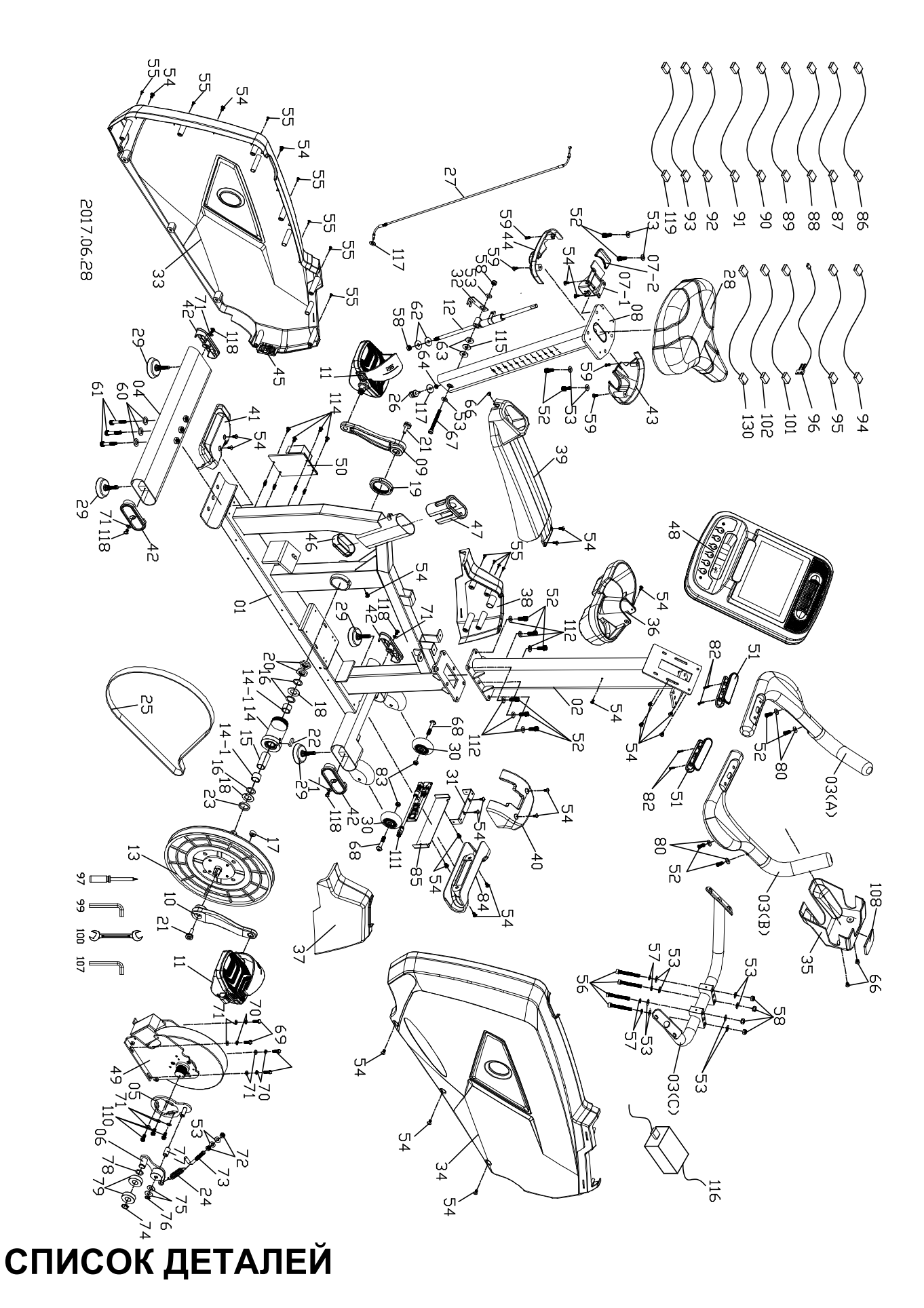

1

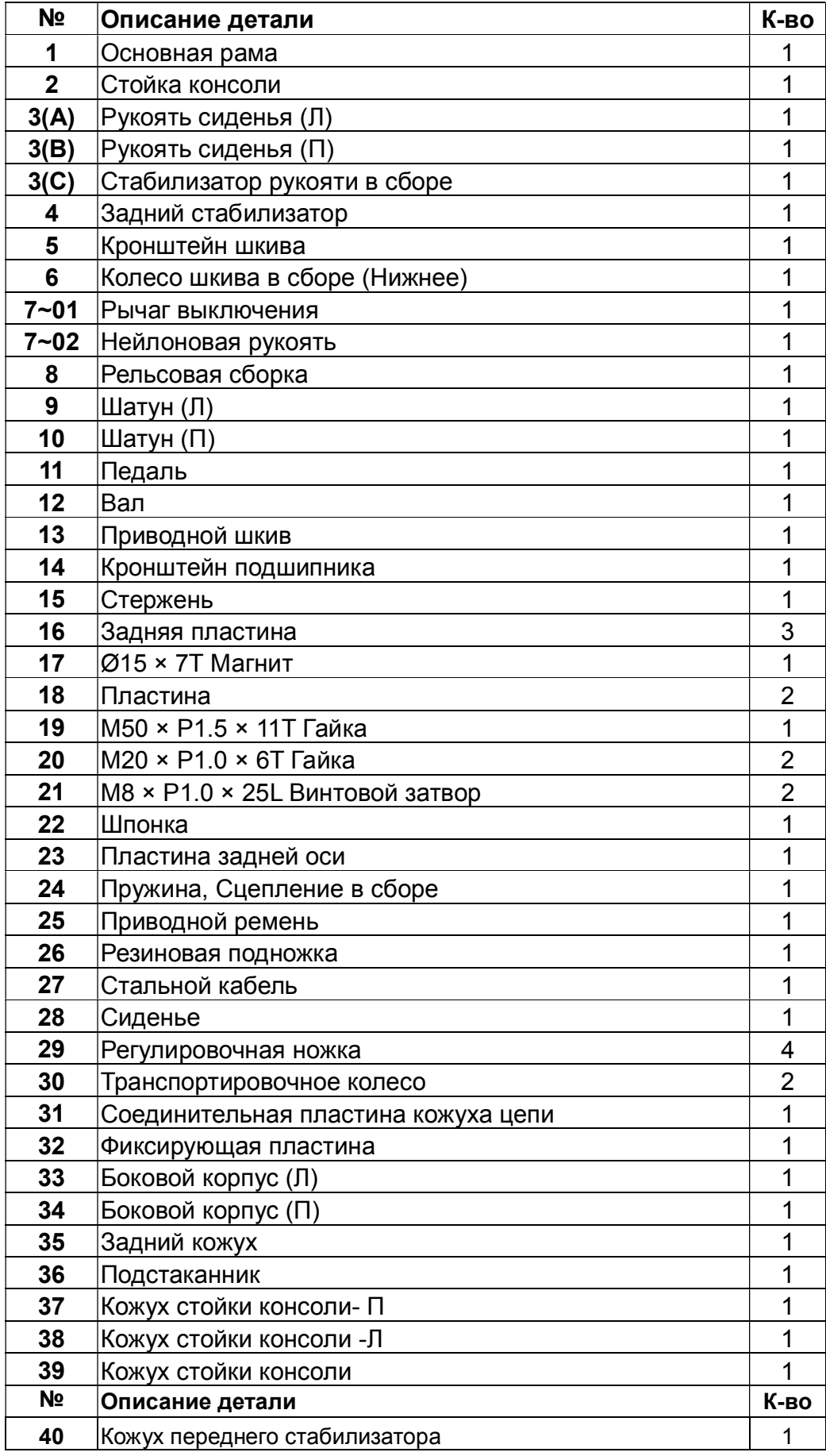

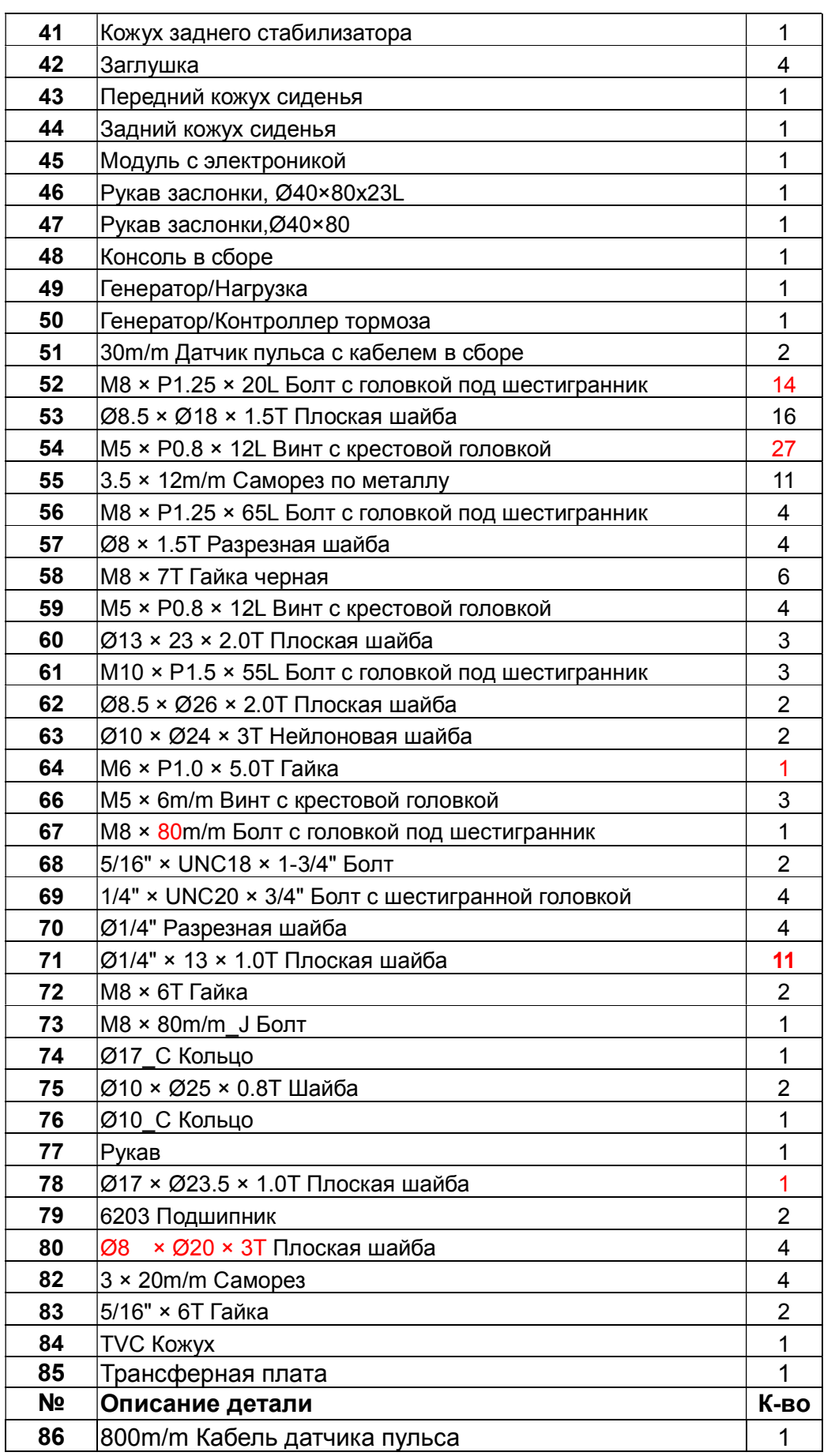

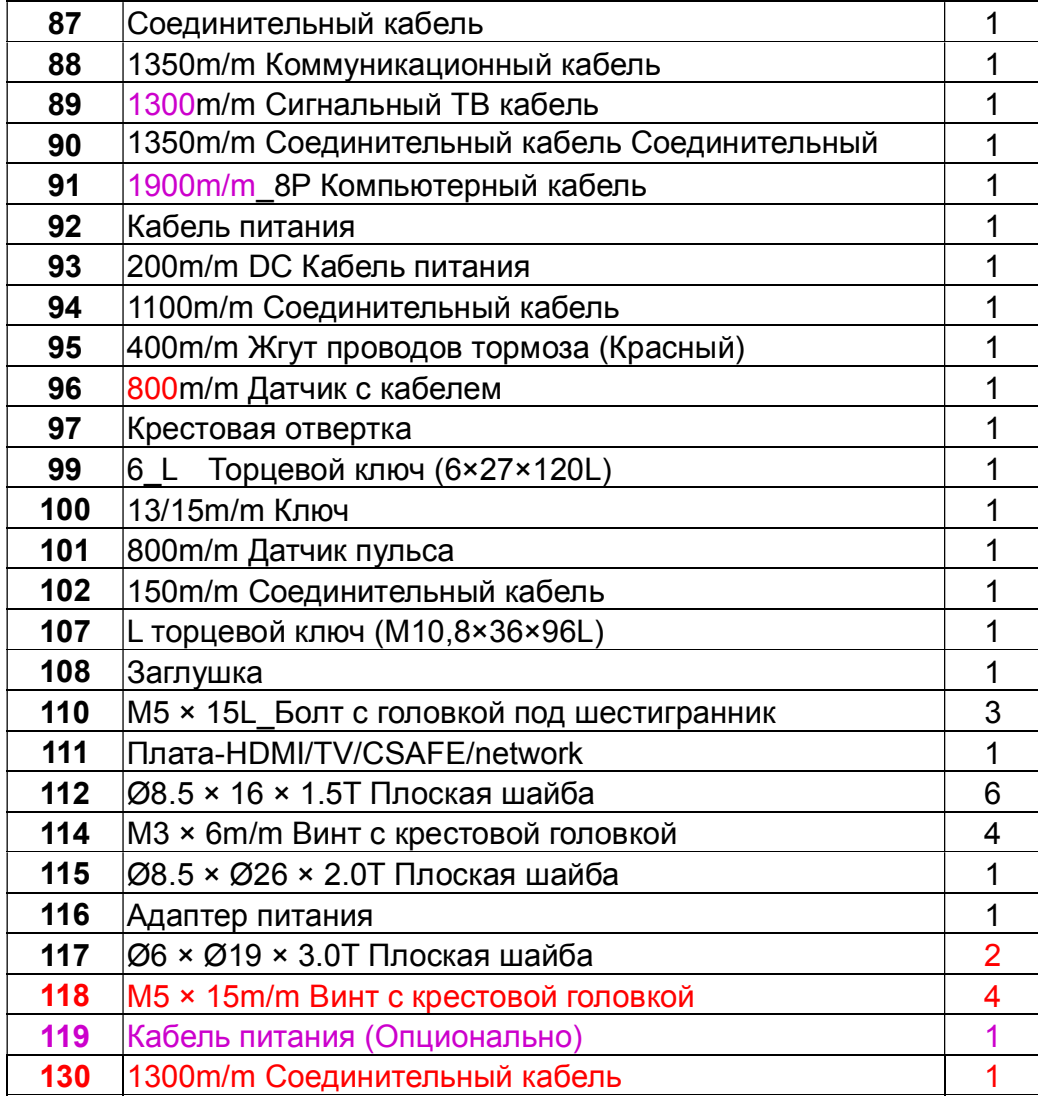